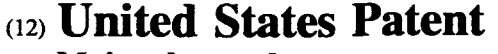

# Majumdar et al.

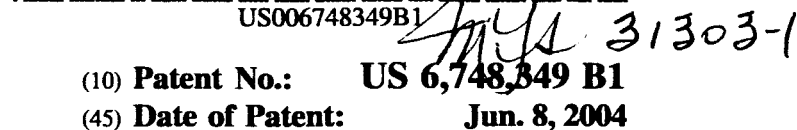

#### $(54)$ **GENERALIZED FLUID SYSTEM SIMULATION PROGRAM**

- (75) Inventors: Alok Kumar Majumdar, Huntsville, AL (US); John W. Bailey, Huntsville, AL (US); Paul Alan Schallhorn, Huntsville, AL (US); Todd E. Steadman, Prospect, TN (US)
- (73) Assignee: The United States of America as represented by the Administrator of the National Aeronautics and Space Administration, Washington, DC (US)
- $(*)$  Notice: Subject to any disclaimer, the term of this patent is extended or adjusted under 35 U.S.C. 154(b) by 0 days.
- Appl. No.: 09/313,576  $(21)$
- $(22)$ Filed: May 7, 1999
- $(51)$
- $(52)$
- $(58)$

#### **References Cited**  $(56)$

#### **U.S. PATENT DOCUMENTS**

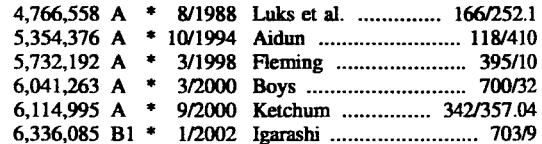

# **OTHER PUBLICATIONS**

Roland W. Jeppson, "Chapter IV Imcompressible Flow in Pipe Networks," Analysis of Flow in Pipe Networks, Ann Arbor Science (Ann Arbor, MI),.

"The Crane Companion to Flow of Fluids Through Valves, Fittings, and Pipes", The Crane Companion Users Manual, 3rd ed., (Joliet, IL) 1996.

"Protopipe for Windows Version 1.0,"Version 1 ed., Kelix Software Systems (Baton Rouge, LA),.

P. G. Anderson et al., "Fluid Flow Anaysis of the SSME High Pressure Oxidizer Turbopump Operating at Full Power Level," Lockheed Missiles & Space Company, Inc. (Huntsville, AL), (Aug. 1, 1980).

Robert C. Hendricks et al., "WASP-A Flexible Fortran IV Computer Code for Calculating Water and Steam Properties," Lewis Research Center (Cleveland, OH).

Robert C. Hendricks et al., "GASP—A Computer Code for Calculating the Thermodynamic and Transport Properties for Ten Fluids: Parahydrogen, Helium, Neon, Methane, Nitrogen, Carbon Monoxide, Oxygen, Fluorine, Argon, and Carbon Dioxide," Lewis Research Center (Cleveland, OH). (Feb. 3, 1975).

W. F. Stoecker, "Chapter VI System Simulation," Design of Thermal Systems, Third ed., McGraw-Hill, Inc. (New York, NY),.

\* cited by examiner

Primary Examiner-Russell Frejd

Assistant Examiner-Eduardo Garcia-Otero (74) Attorney, Agent, or Firm-James J. McGroary; George F. Helfrich

#### **ABSTRACT**  $(57)$

A general purpose program implemented on a computer analyzes steady state and transient flow in a complex fluid network, modeling phase changes, compressibility, mixture thermodynamics and external body forces such as gravity and centrifugal force. A preprocessor provides for the interactive development of a fluid network simulation having nodes and branches. Mass, energy, and specie conservation equations are solved at the nodes, and momentum conservation equations are solved in the branches. Contained herein are subroutines for computing "real fluid" thermodynamic and thermophysical properties for 12 fluids, and a number of different source options are provided for modeling momentum sources or sinks in the branches. The system of equations describing the fluid network is solved by a hybrid numerical method that is a combination of the Newton-Raphson and successive substitution methods. Application and verification of this invention are provided through an example problem, which demonstrates that the predictions of the present invention compare most reasonably with test data.

# 3 Claims, 17 Drawing Sheets

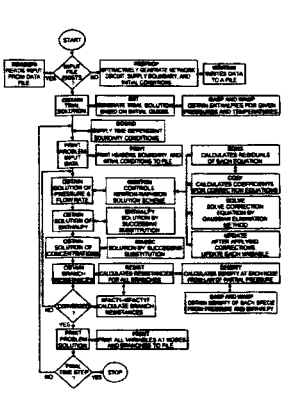

ò.

ź.

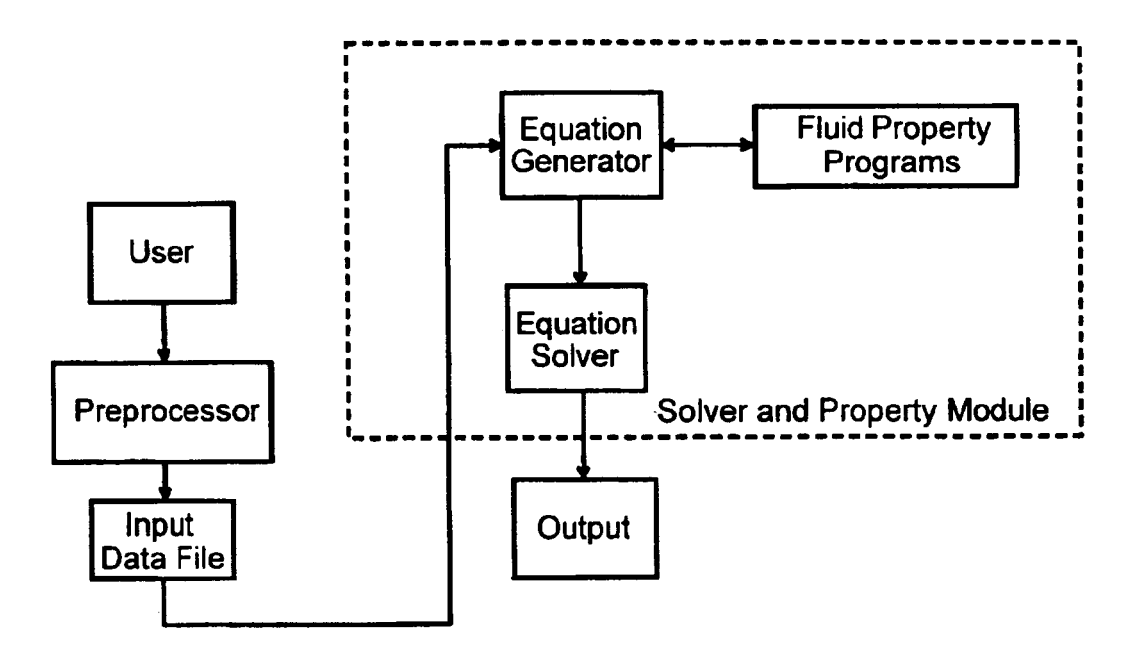

**FIG. 1** 

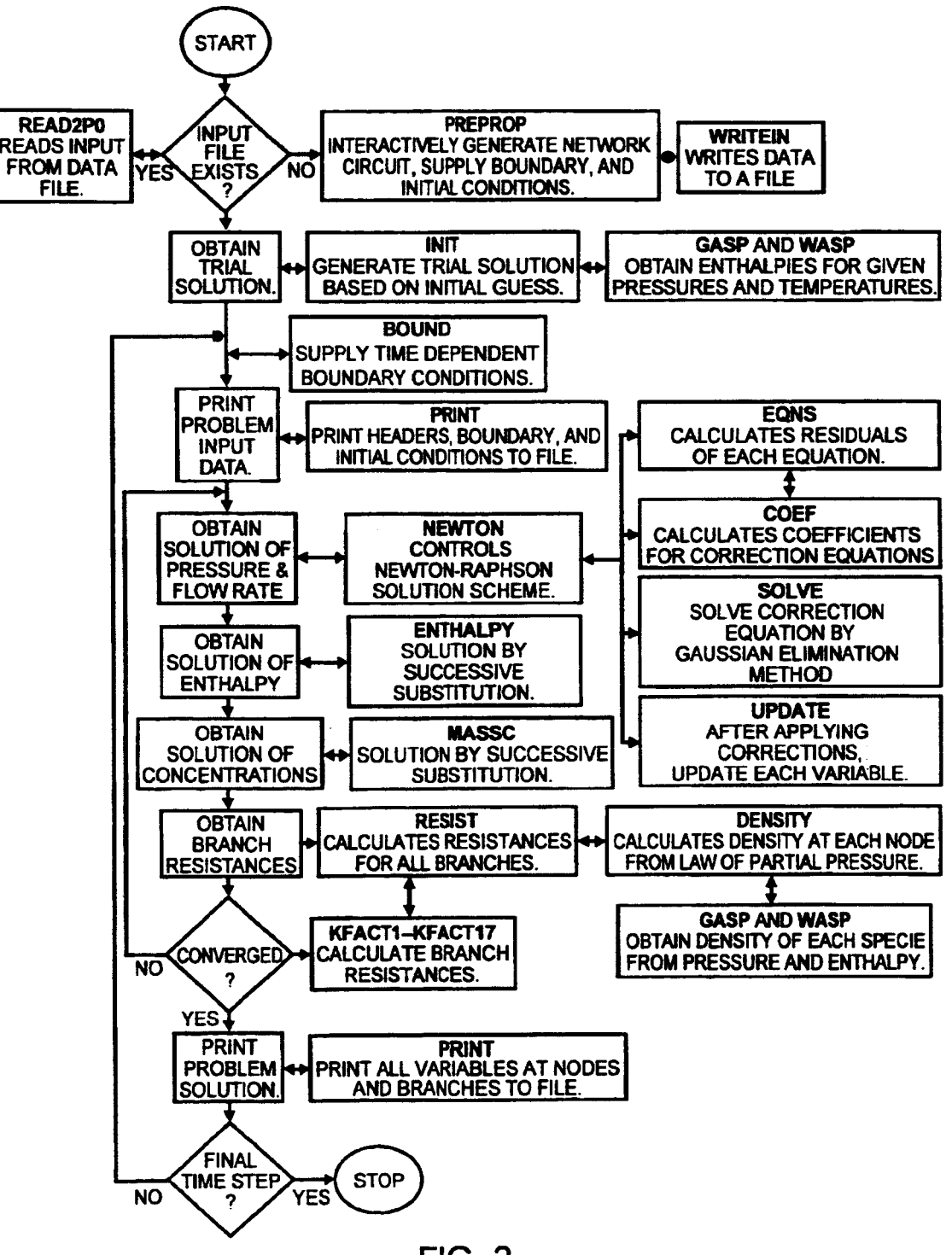

 $FIG. 2$ 

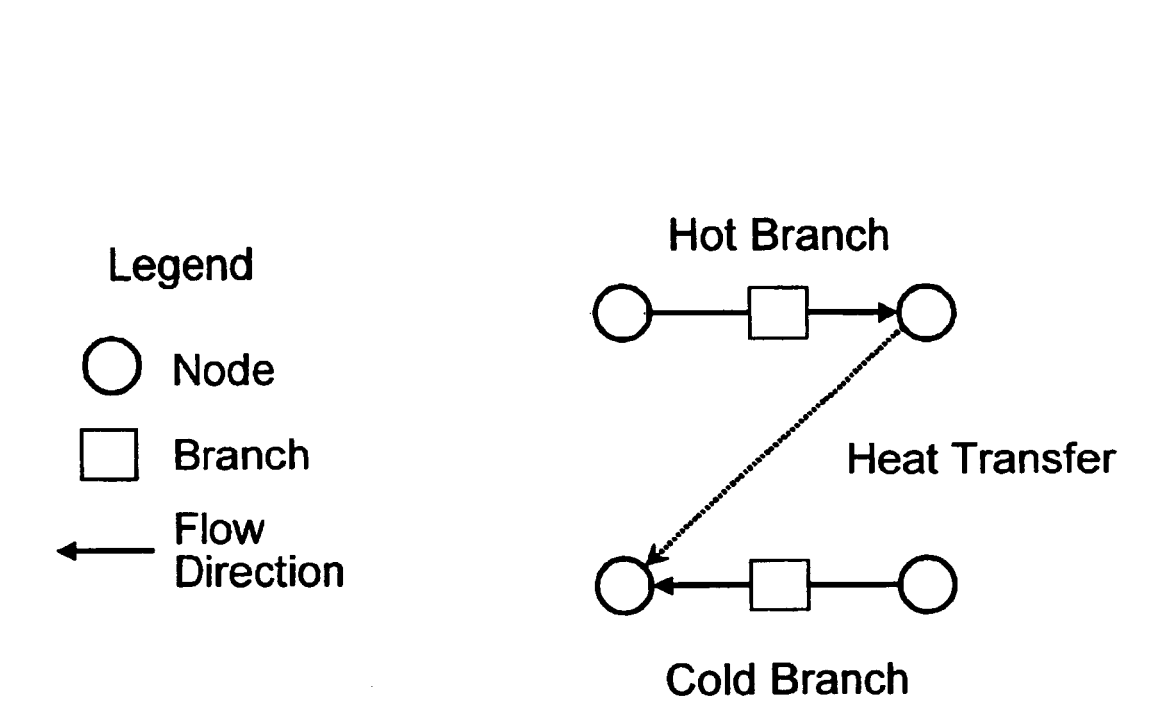

**FIG. 3** 

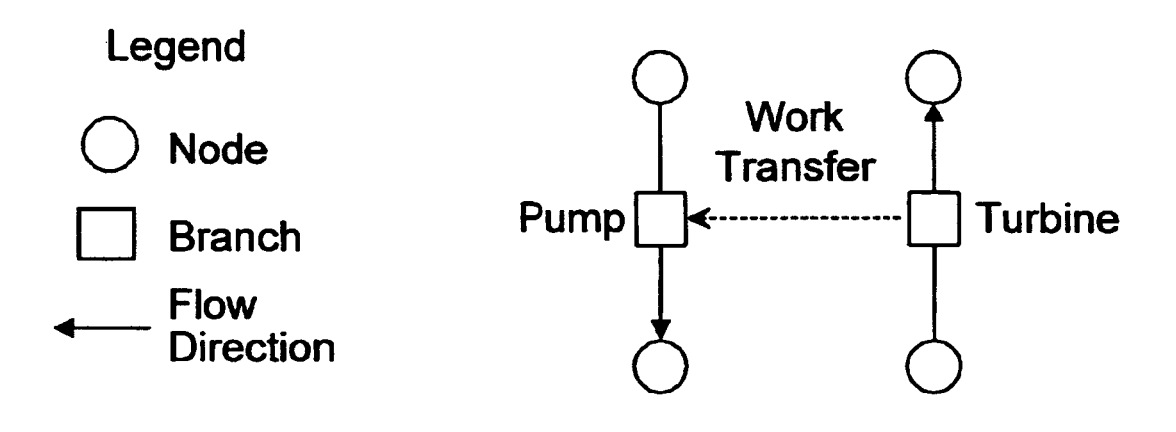

**FIG. 4** 

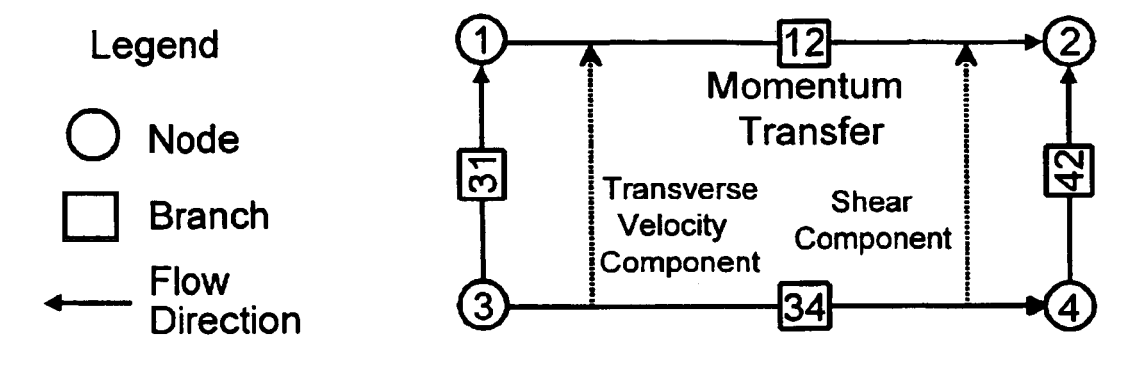

**FIG. 5** 

,

# **Notes:**

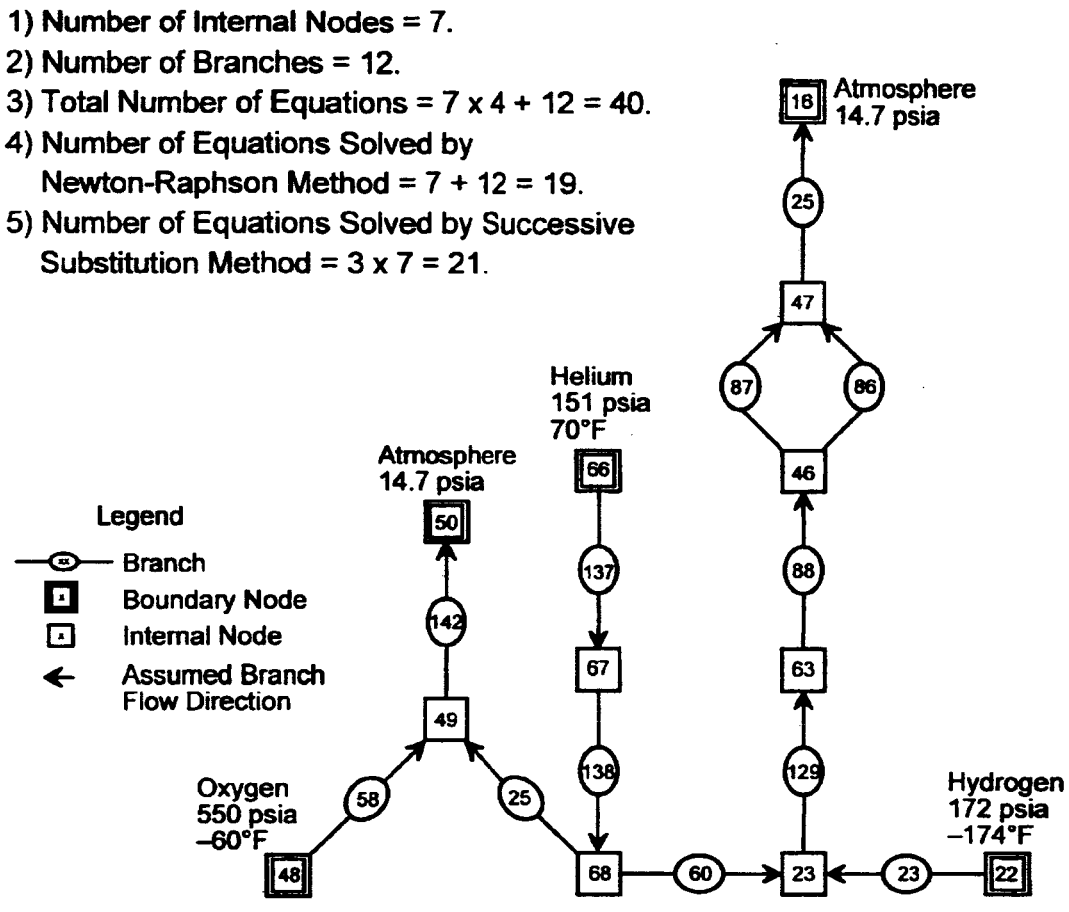

**FIG. 6** 

,

۰

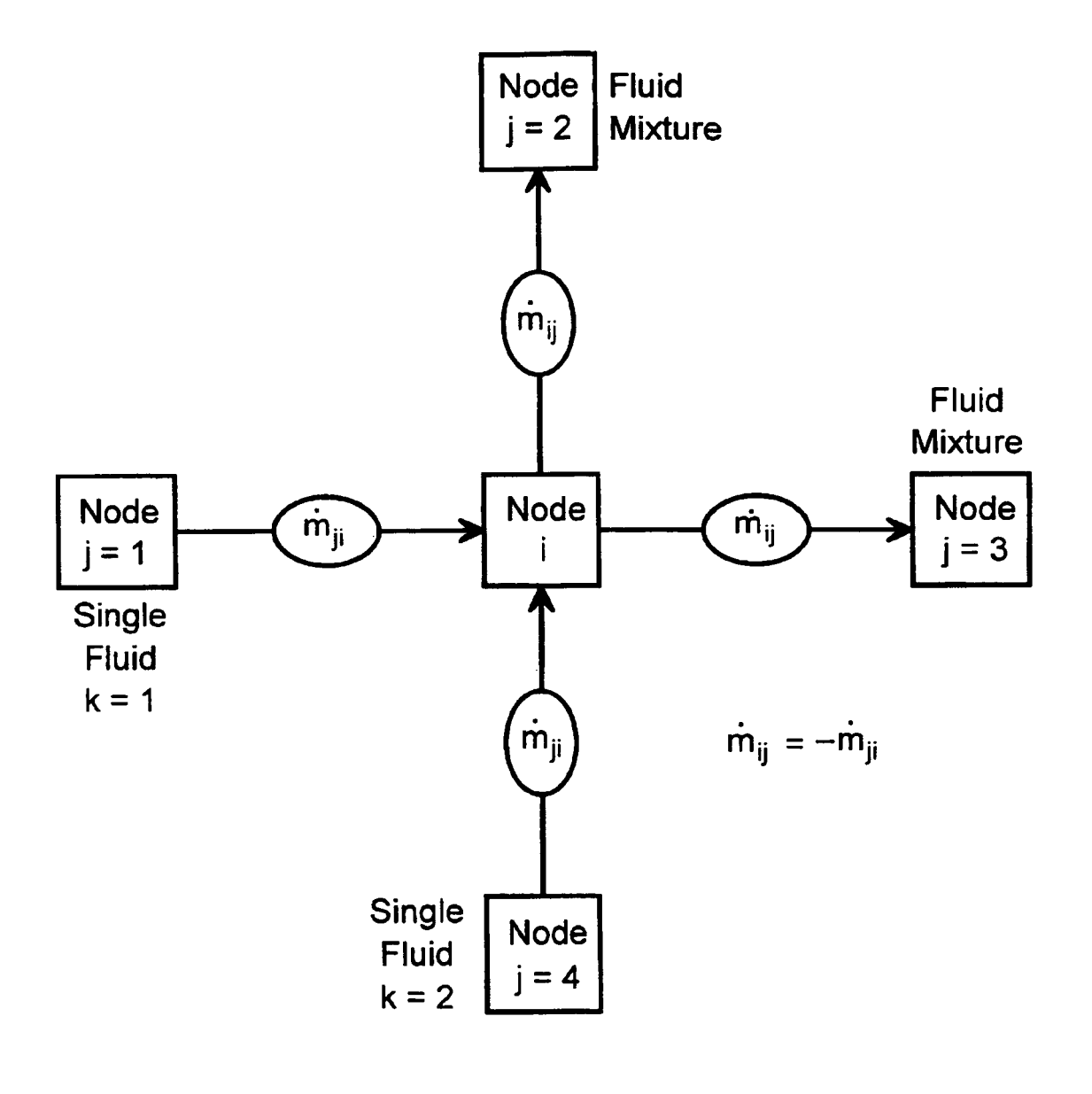

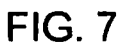

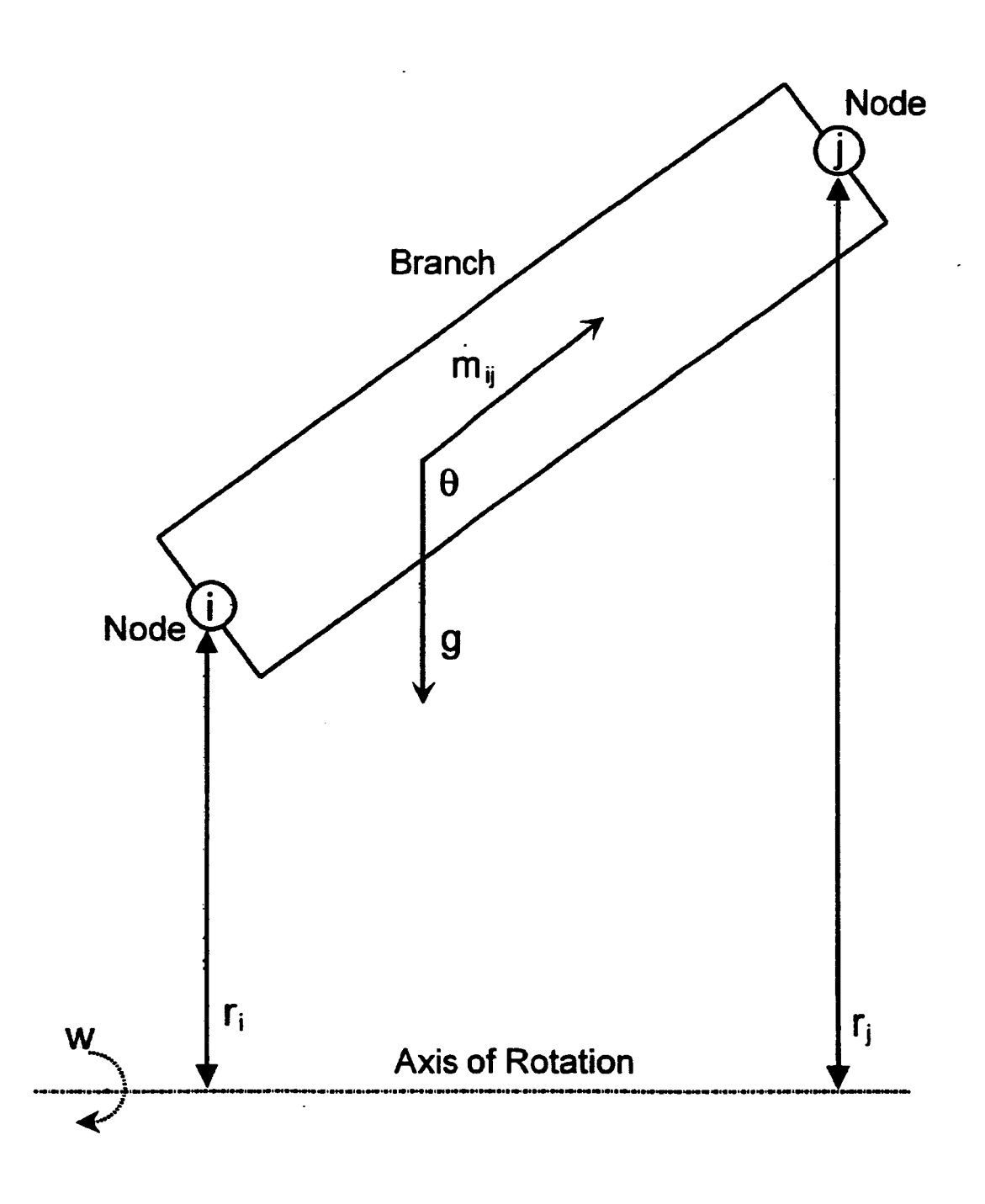

FIG. **8** 

*C* 

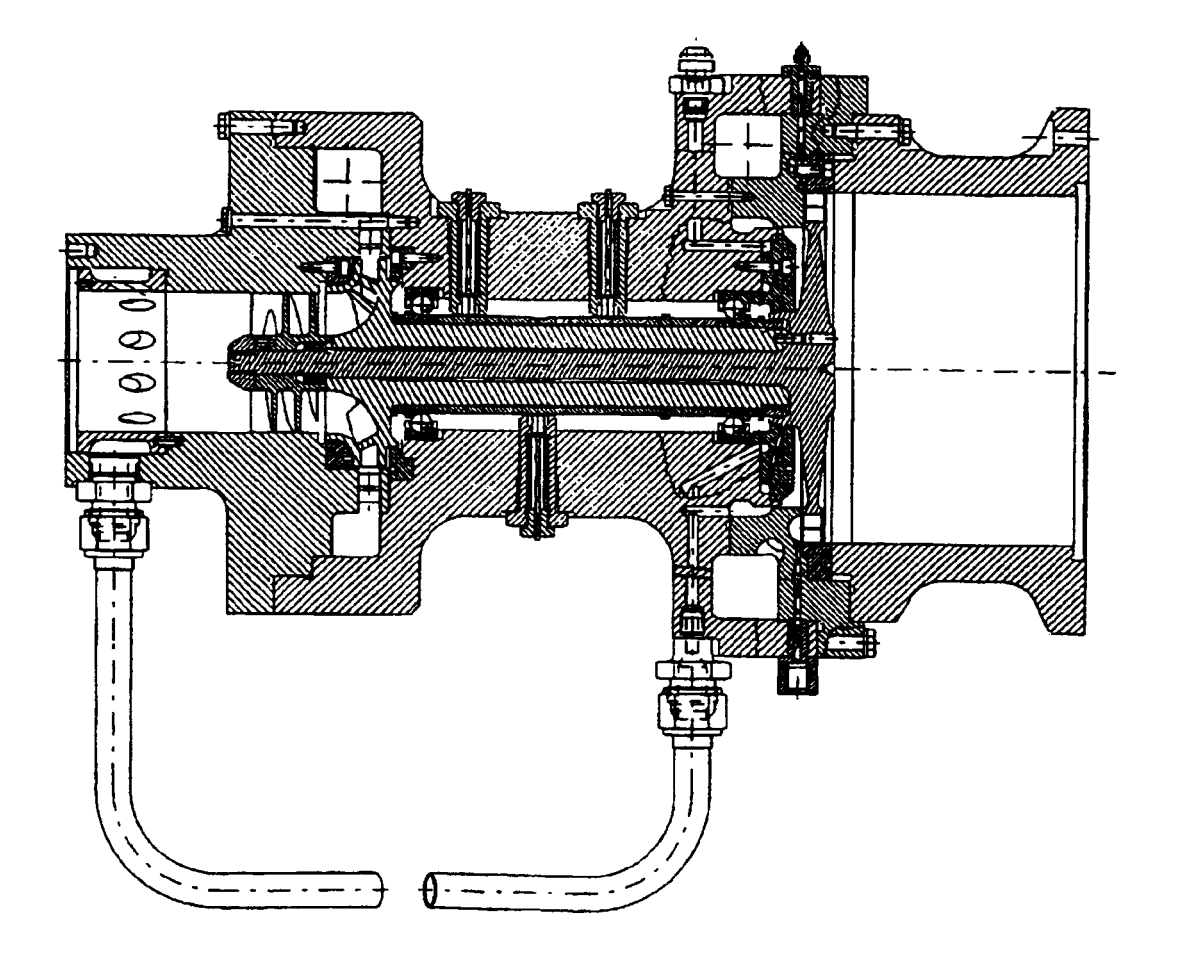

**FIG. 9** 

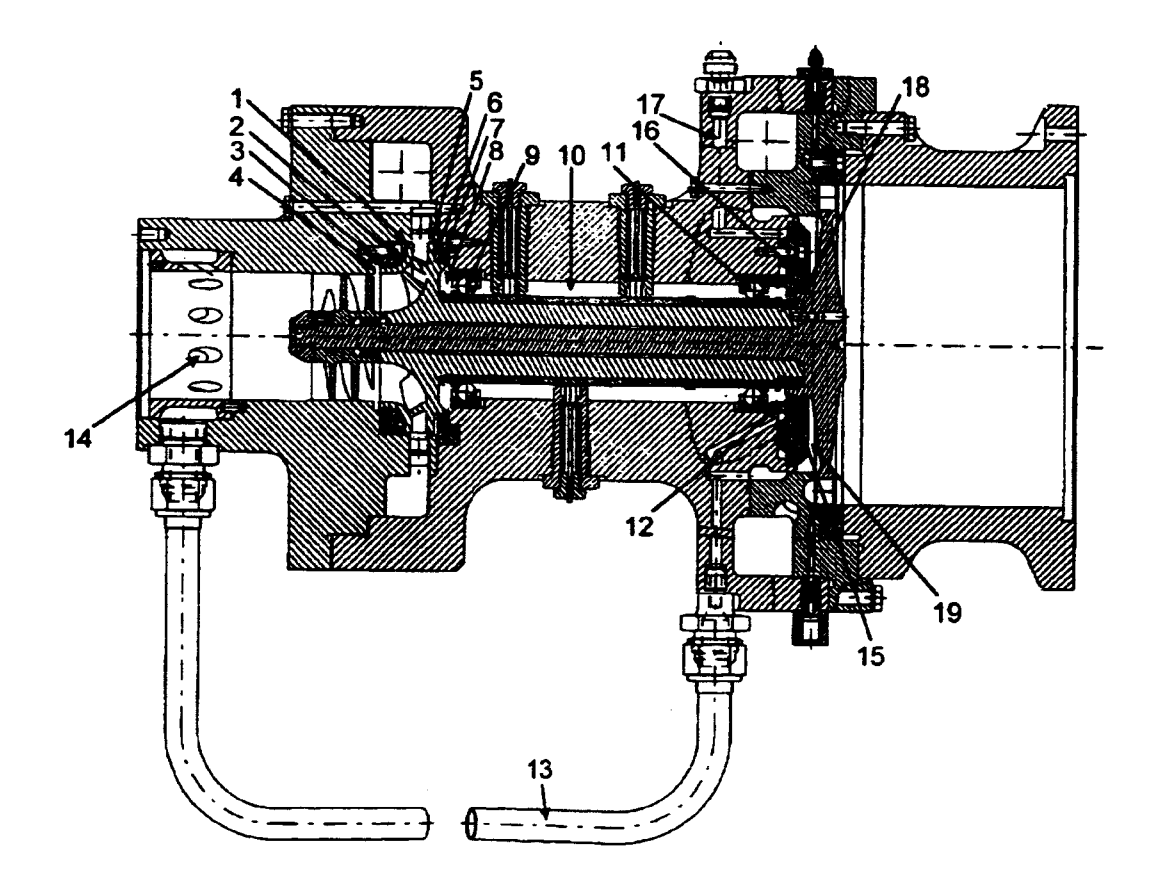

**FIG. 10** 

 $\ddot{\phantom{a}}$ 

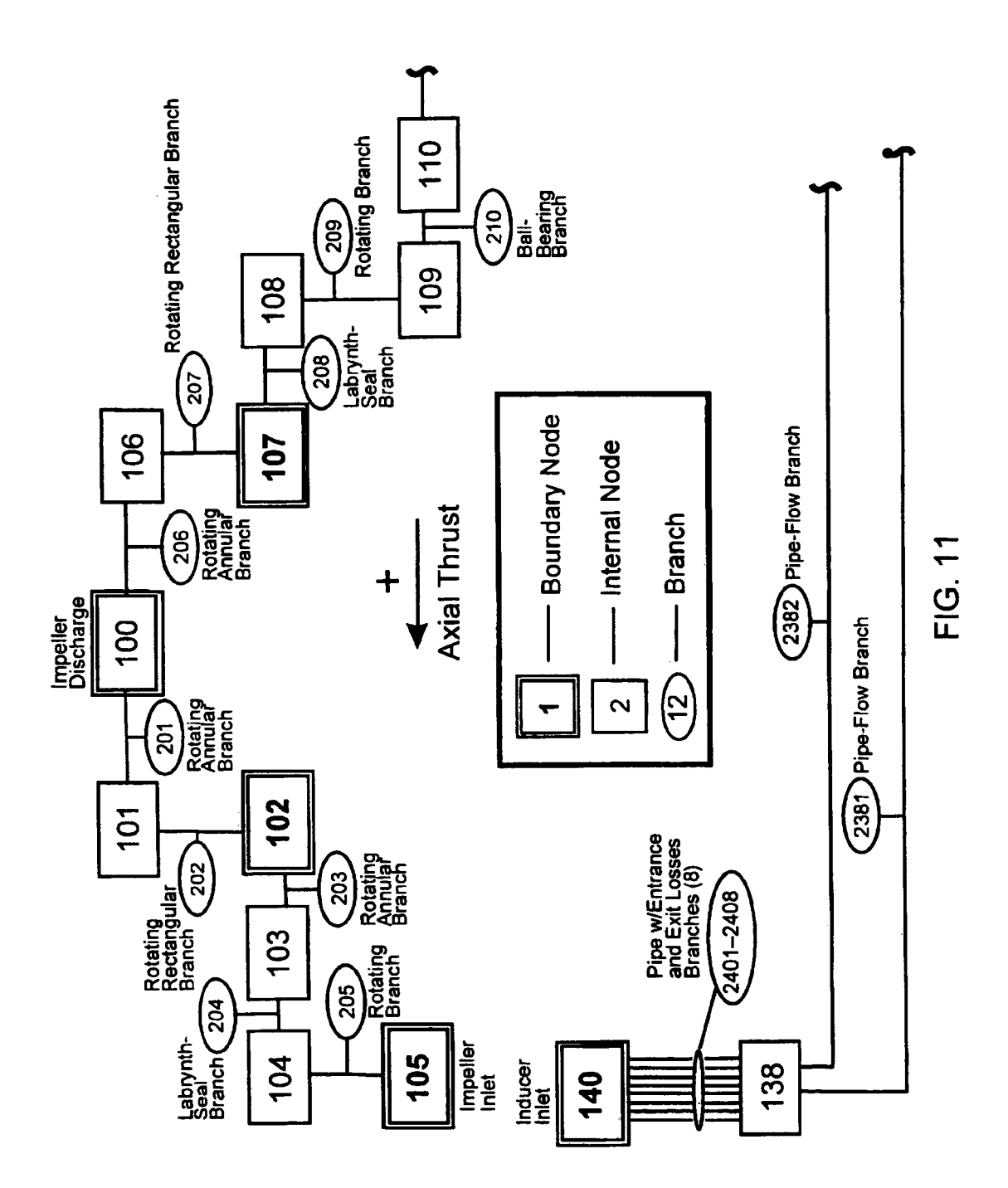

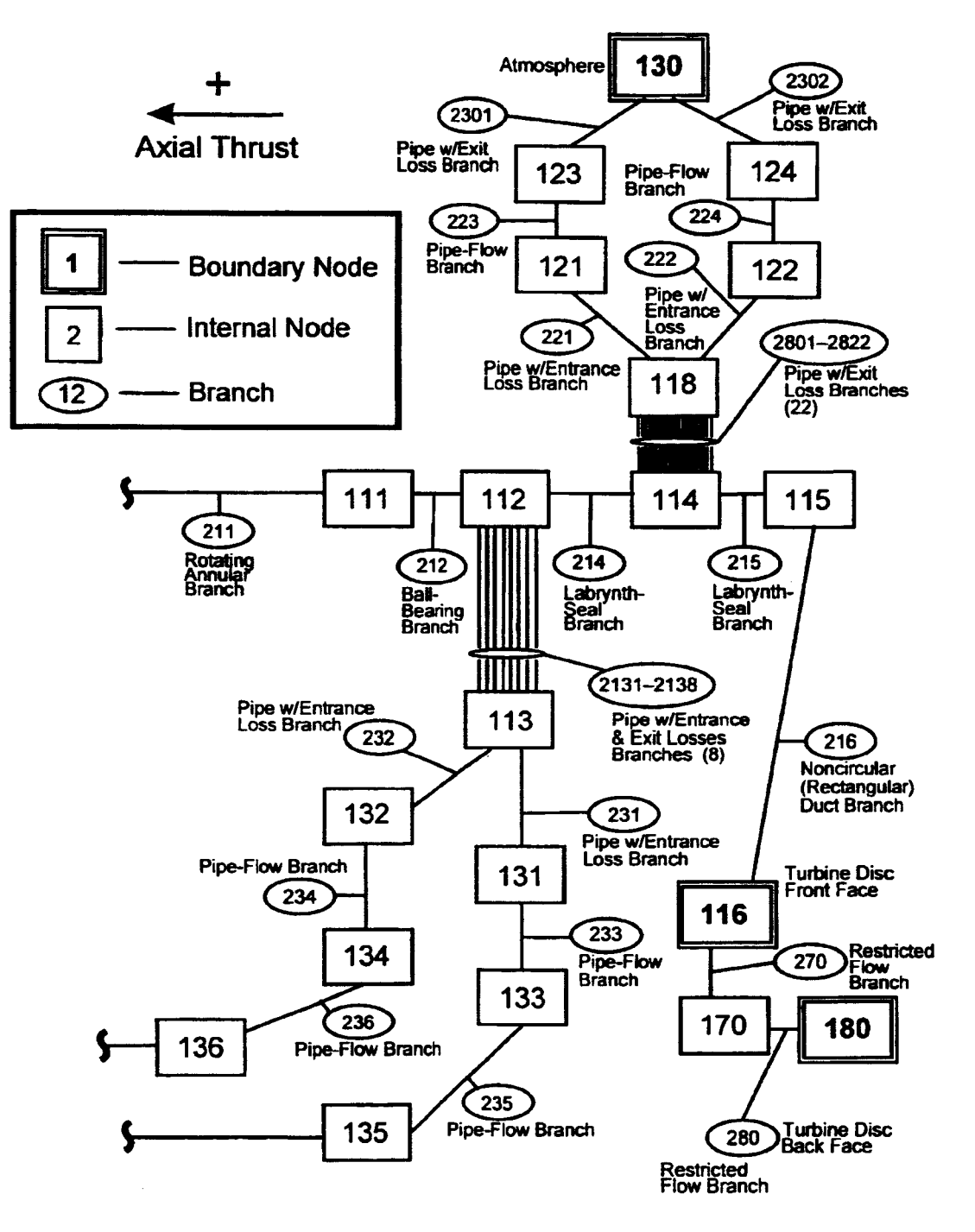

**FIG. 11a** 

 $\frac{1}{2}$ 

İ

 $\bar{1}$ 

ŧ

Ť

 $\frac{1}{4}$ 

 $\frac{1}{2}$ 

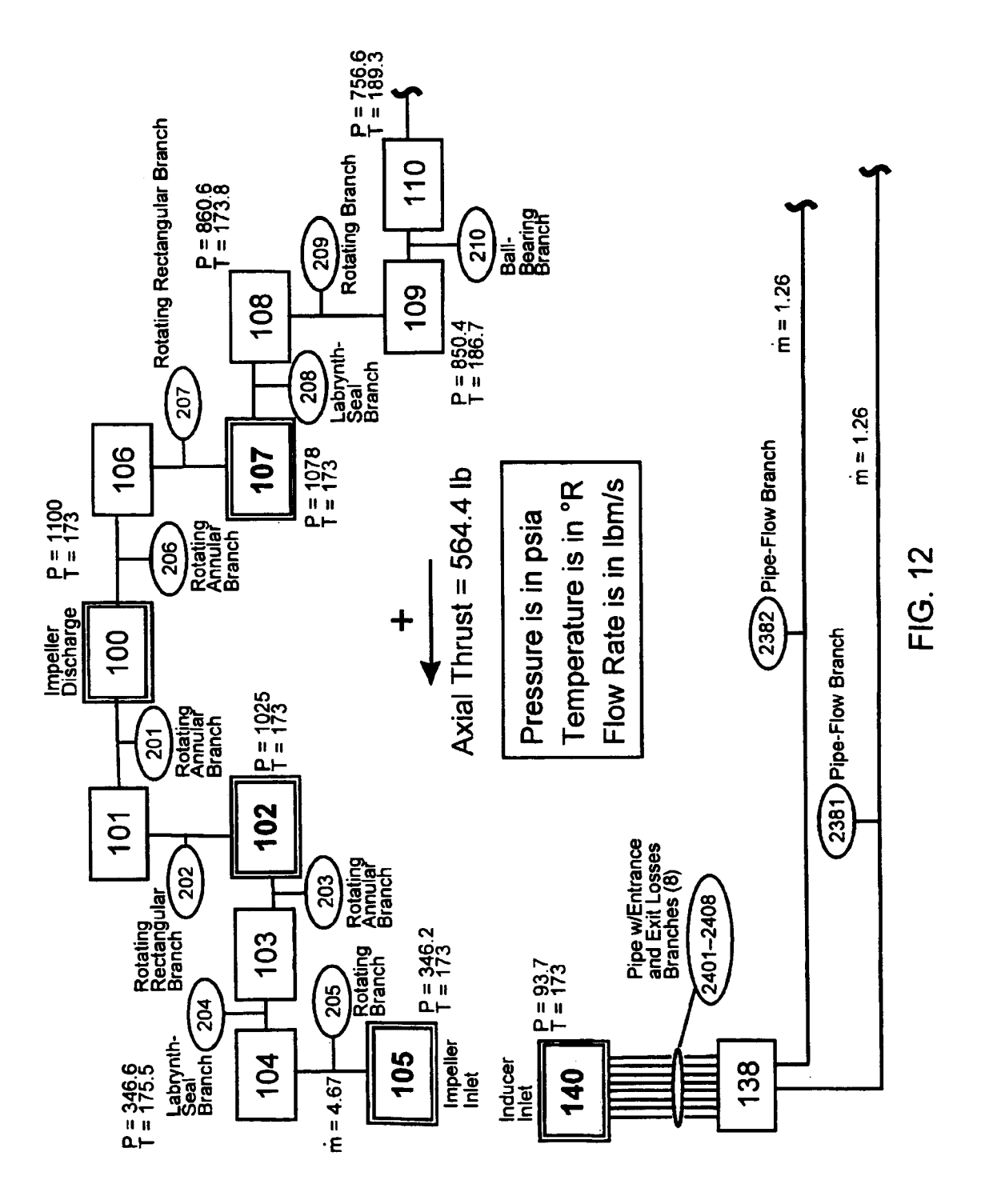

**Y** 

**a** 

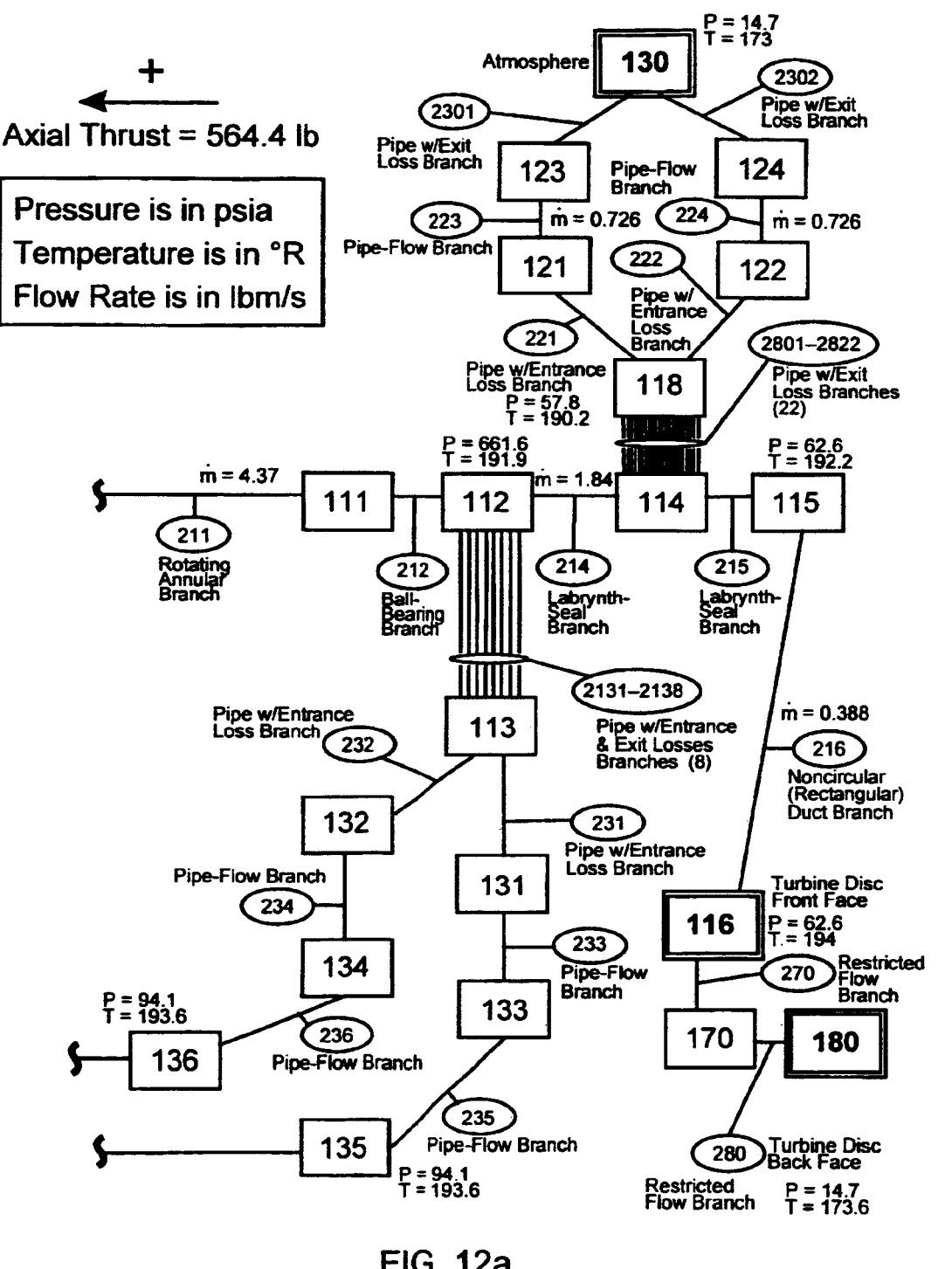

**FIG. 12a** 

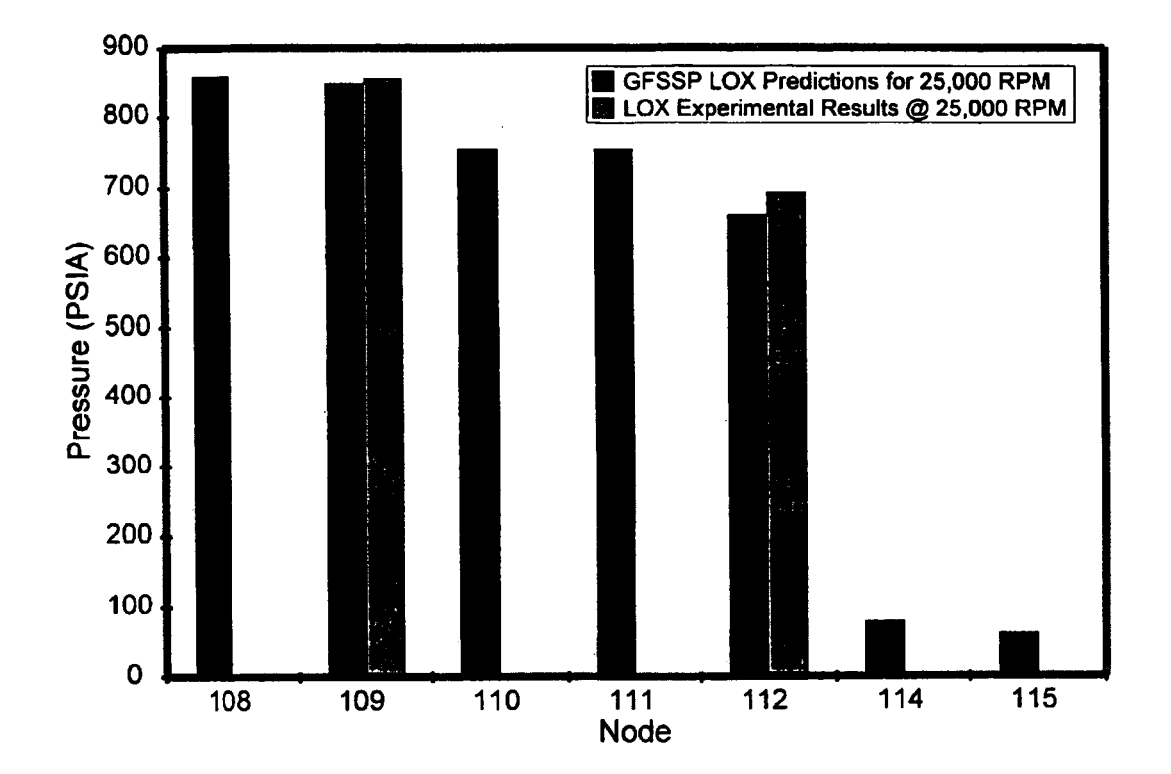

FIG. **13** 

 $\sim\!\sim\!\sim\!-\sim\!-\!+$ 

.

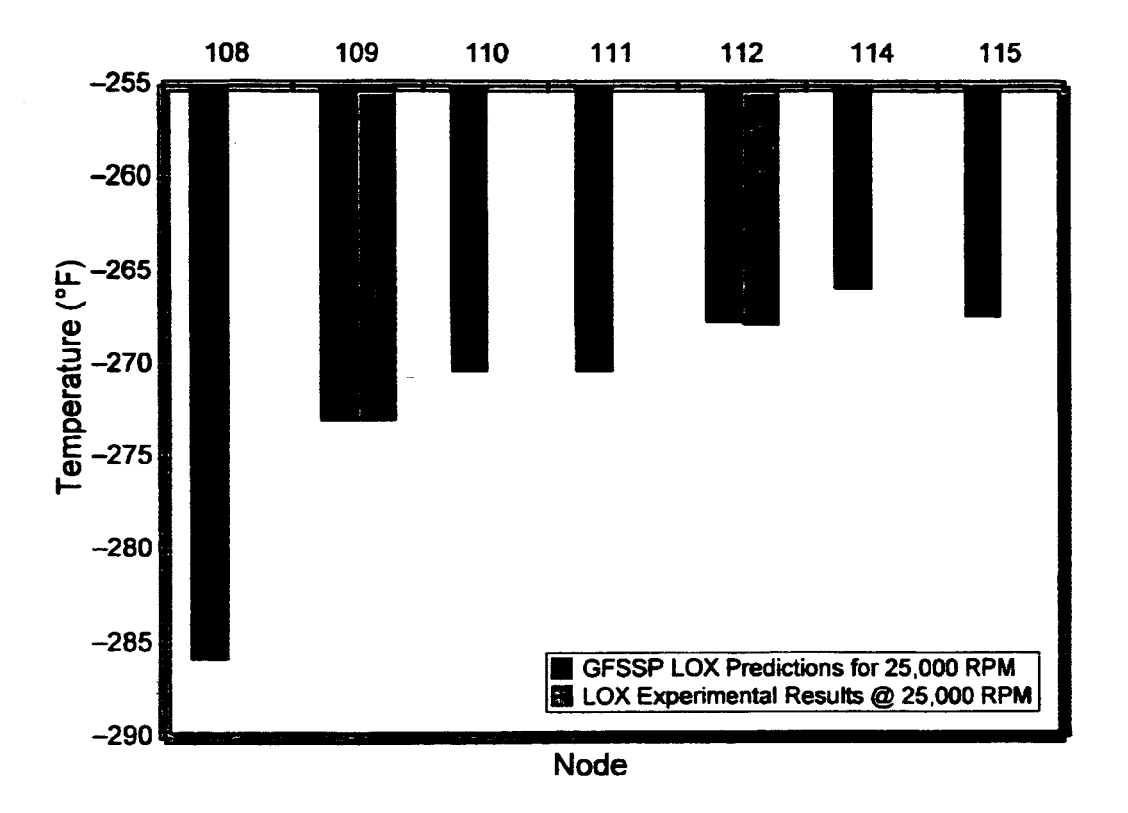

FIG. **14** 

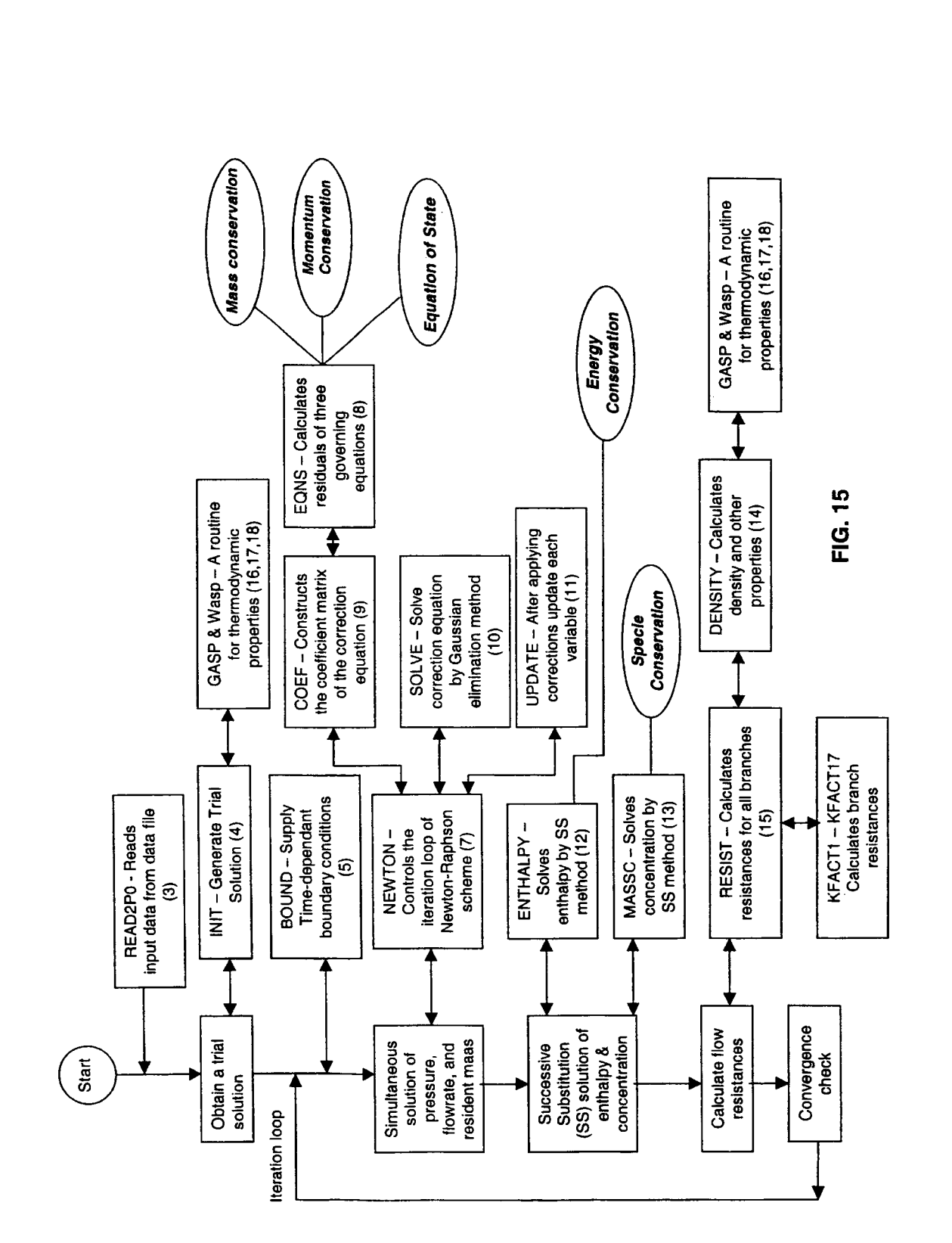

**U.S. Patent** 

 $\ddot{\phantom{0}}$ 

 $\ddot{\phantom{0}}$ 

 $\overline{\phantom{a}}$ 

# **GENERALlZED FLUID SYSTEM SIMULATION PROGRAM**

### ORIGIN OF THE INVENTION

The invention described herein was made in the **perfor**mance of work under a NASA Contract and is subject to the provisions of Section *305* of the National Aeronautics and **435; 42** USC **2457).**  Space Act of 1958, as amended, Public Law 85-568 (72 Stat.

# BACKGROUND OF THE INVENTION

#### **1.** Field of the Invention

The present invention relates generally to steady state and 15 transient flow in a complex fluid network. It relates in particular to a program implemented on a computer for analyzing steady state and transient flow in a complex fluid network to provide modeling of phase changes, compressibility, mixture thermodynamics, and external body forces.

# **2.** Description of Related *Art*

A fluid flow network consists of a group of flow branches, such **as pipes** and ducts, **that** are joined together at a number of nodes. They can range from simple systems consisting of a few nodes and branches to very complex networks **con**taining many flow branches, simulating valves, orifices, bends, pumps and turbines. In the analysis of existing **or**  proposed networks, some node pressures and temperatures are specified *or* known. **The** problem is usually to determine all unknown nodal pressures, temperatures and branch flow **rates.** 

*An* accurate prediction of axial thrust in a liquid rocket engine **turbopump requires** the modeling of fluid flow in **a**  very complex network. Such a network involves the flow of cryogenic fluid through extremely narrow passages, flow between rotating and stationary **surfaces,** phase changes, mixing of fluids and heat transfer. Propellant feed system designers are often **required** to analyze pressurization *or*  blow down **processes** in flow **circuits** consisting of many series and parallel flow branches containing various **pipe**  fittings **and** valves using cryogenic fluids.

Available commercial systems including computer **codes**  are generally suitable for steady-state, single phase **incom**pressible flow. Because of the confidential proprietary **nature**  of such codes, it is not possible to extend their *capability* to *satisfy* the above mentioned needs. In the *past,* specific purpose **codes** were developed to model the **Space** Shuttle Main Engine (SSME) turbopump. However, it was difficult 50 to **use** those **codes** for a new design without making extensive changes in the original *code.* Such efforts often turned out to be time consuming and inefficient. Therefore, the present Generalized Fluid System Simulation Program (GFSSP) **has** been developed **as** a general fluid flow system solver capable of handling phase changes, compressibility, mixture thermodynamics and transient operations. It also includes the capability to model external body forces, such **as** gravity and centrifugal effects, in a complex flow network.

The oldest method for systematically solving a problem consisting of steady flow in a **pipe** network is the Hardy Cross method. Hardy Cross, "Analysis of Flow in Networks of Conduits *or* Conductors", Univ. Ill., Bull. **286,** November, **1936.** Not only is **this** method suited for solutions generated by hand, but it has also been widely employed for **use** in computer generated solutions. But **as** computers allowed

**2** 

much larger networks to be analyzed, it became apparent that the convergence of the Hardy Cross method might be very slow *or* even fail to provide a solution in some cases. The main reason for **this** numerical difficulty is that the *<sup>5</sup>*Hardy Cross method does not solve the system of equations simultaneously. It considers a portion of the flow network to determine the continuity and momentum errors. The head loss and the flow rates are corrected, and then it **proceeds** to an adjacent portion of the *circuit.* **This** process is continued **<sup>10</sup>**until the whole circuit is completed This sequence of operations is repeated until the continuity and momentum errors are minimized. It is evident **that** the Hardy Cross method belongs in the category of successive substitution methods, and it is therefore likely that it may *encounter*  **<sup>15</sup>**convergence difficulties for large **circuits.** In later years, the Newton-Raphson method has been **utilized** to solve large networks, and with improvements in algorithms based *on*  the Newton-Raphson method, computer storage requirements are not much larger than those needed by the Hardy *<sup>20</sup>*Cross method, *See* Jeppson, Ronald **W.,** "Analysis of Flow in **Pipe** Networks", *Ann* Arbor Science, **1977.** 

The flow of fluid in a rocket engine turbopump *can* be classified into two main categories. The flow through the impeller and turbine blade passages is designated **as primary**  *<sup>25</sup>*flow. Controlled leakage flow through bearings **and seals** for the purpose of axial thrust balance, bearing cooling and rotodynamic stability is referred to **as** secondary flow. Flows in the blade passages are modeled by solving Naiver-Stokes **equations** of mass, momentum and energy conservation in **30** three dimensions. Naiver-Stokes methods, however, are **not**  particularly suitable for modeling flow distribution in a complex network.

Most of the available commercial software packages for solving flow networks are based on either the successive **<sup>35</sup>**substitution method or on the Newton-Raphson method, and they **are** only applicable for a single phase incompressible fluid. Crane Company, "Flow of Fluids Through Valves, Fittings and **Pipe",** Technical **Paper** No. 410, **1969;** Kelix Software System, "Protopipe for Windows, Version 1.0, **1993-95.** These **are** not suitable for modeling rocket engine turbopumps where mixing, phase change and rotational effects are present. Public domain computer **programs** have been developed in the aerospace industry to analyze the secondary flow in the SSME turbopumps. These **programs 45 use real** gas properties to compute variable density in the flow passage. Mixing of fluids, phase changes and **rotational**  effects, however, **are** not considered by these **programs. See,**  e.g., Anderson, P. G., et al., "Fluid Flow Analysis of the SSME **High** Pressure Oxidizer Turbopump", Lockheed Report No. LMSC-HREC TR **D698083,** August **1980.** 

#### **SUMMARY** OF THE INVENTION

It is therefor a **primary** object of the present invention to *<sup>55</sup>*provide what has been heretofore unavailable in **the prior art,**  viz., a robust and efficient computer implemented program to solve a system of equations describing a flow network containing phase changes, mixing and rotation, thereby affording practical modeling of phase changes, **60** compressibility, mixture thermodynamics and extend body forces-all of which are objective results, highly **useful and**  very much sought after by the design engineer.

The present invention is basically a general purpose computer program for analyzing steady **state** and transient flow in a complex network, the program being capable of modeling phase changes, compressibility, mixture thermodynamics and external body forces such **as** gravity aud

centrifugal. The program's preprocessor allows the user to interactively develop a fluid network simulation consisting of nodes and branches. Mass, energy and specie conservation equations are solved at the nodes; the momentum conservation equations are solved in the branches.

The present invention contains subroutines for computing "real fluid" thermodynamic and thermophysical properties for 12 fluids. The fluids are: helium, methane, neon, nitrogen, carbon monoxide, oxygen, argon, carbon dioxide, fluorine, hydrogen, water, and kerosene (RP-1). The pro- 10 gram also provides the options of using any incompressible fluid with constant density and viscosity or ideal gas.

A number of different resistance/source options are applicable for modeling momentum sources or sinks in the branches. These options include: pipe flow, flow through **a**  restriction, non-circular duct, pipe flow with entrance and/or exit losses, thin sharp orifice, thick orifice, square edge reduction, square edge expansion, rotating annular duct, rotating radial duct, labyrinth seal, parallel plates, common fittings and valves, pump characteristics, pump power, valve *2o*  with a given loss coefficient, and a Joule-Thomson device.

The system of equations describing the fluid network is solved by a hybrid numerical method that is a combination of the Newton-Raphson and successive substitution methods. This invention is also applied and verified through <sup>25</sup> in a flow system; demonstrated examples.

Earlier programs that were used to analyze flow in SSME turbomachinery used a very simplified form of the momentum equation, only considering pressure and frictional **30**  forces. A more generalized form of the momentum equation is necessary to account for rotational effects. The momentum equation used in GFSSP includes inertia, pressure, friction, gravity, centrifugal and any external momentum sources. The frictional effects are proportional to the square of mass flow rate in the branch. The proportionality constant was derived from empirical information available in the literature. **35** 

The thermodynamic and thermophysical properties required in the conservation equations are obtained from two  $_{40}$ thermodynamic property programs, GASP and WASP, Hendricks, R. C., Baron, A. K., and Peller, I. C., "A computer code for calculating the thermodynamic and transport properties for ten fluids: Parahydrogen, helium, neon, methane, nitrogen, carbon monoxide, oxygen, fluorine, **45**  argon, and carbon dioxide", NASA TN D-7808, February, 1975; Hendricks, R. C., Peller, **1.** C., and Baron, A. K., "WASP-A flexible Fortran IV computer code for calculating water and steam properties", NASA TN D-7391, and thermophysical properties for helium, methane, neon, nitrogen, carbon monoxide, oxygen, argon, carbon dioxide, fluorine, hydrogen, and water. The properties of RP-1 fuel have been provided as a look up table. A real gas formulation has been used to compute mixture properties. The invention 55 **also** includes the options of modeling any incompressible fluid of constant density and viscosity or an ideal gas.

The invention includes a preprocessor to facilitate the creation of the model. With the help of this preprocessor, a user without a substantial background in computational 60 methods or the FORTRAN programming language can model complex flow circuits.

The task of the computational model is to obtain a simultaneous solution of the governing equations. This system of equations is solved by GFSSP utilizing a novel 65 numerical procedure which is a combination of Newton-Raphson and successive substitution methods.

**4** 

The capability to model transient flow is included in the present invention. The transient capability allows the user to model pressurization and blow down processes. GFSSP's transient predictions have been verified by comparing the predictions with the analytical solutions. The user is also provided with the capability to model a heat exchanger and a turbopump. An additional resistance option is provided to model the Joule-Thomson effect that occurs in a viscojet.

# BRIEF DESCRIPTION OF THE DRAWINGS

For a more complete understanding of the present invention, including its primary object and benefits, reference should be made to the Description of the Preferred Embodiments, which is set forth below. This Description should be read together with the accompanying drawings, wherein:

FIG. **1** is a general process flow diagram for the present invention;

FIG. **2** is a flowchart showing major subroutines for the present invention;

FIG. **3** is a schematic for use in modeling of a heat exchanger in a flow system;

FIG. **4** is a schematic for use in modeling of a turbopump

FIG. **5** is a schematic for use in multidimensional flow modeling;

FIG. *6* is a schematic of an inter-propellant seal flow circuit in a turbopump;

FIG. **7** is a schematic of GFSSP nodes, branches and indexing practice;

FIG. 8 is a schematic of a branch showing gravity and rotation;

FIG. *9* is a schematic of a SIMPLEX turbopump;

FIG. **10** is a schematic of the **SIMPLEX** turbopump of FIG. *9* with secondary flow passages indicated;

FIGS. **11** and **lla** are a schematic of the GFSSP model of the secondary flow passages of FIG. **10;** 

FIGS. **12** and **12a** are a representation of the results of the GFSSP model overlaid onto FIGS. **11** and **lla;** 

FIG. **13** is a representation of pressure prediction of the GRSSP SIMPLEX turbopump model compared with experimental data; and

FIG. **14** is a representation of temperature predictions of the GFSSP SIMPLEX turbopump model compared with experimental data.

November, 1973. GASP and WASP provide thermodynamic <sub>50</sub> present invention, which are identified by a number in FIG. **15** is a flowchart showing major subroutines of the parentheses.

# DESCRIPTION OF THE PREFERRED EMBODIMENTS

The present invention was developed on an **IBM** compatible *PC* using the Lahey EM32 FORTRAN compiler. The same source code also runs on a Silicon Graphics workstation and Macintosh. The code was developed with a modular structure to achieve two objectives. First, the code's solver module was separated from the preprocessor module such that users are not required to write any code to develop their models. Secondly, the code can easily be extended to enhance its capability by adding new modules. The main routine controls all of the program operations and makes the decisions whether to continue or to stop the calculations.

.

The present computer program has three major parts. The first part consists of the subroutines for the preprocessor. The

preprocessor allows the **user** to interactively *create* **the** flow network model consisting of nodes and branches. All of the input specifications, including the boundary conditions, **are**  specified through the **preprocessor.** The **second** major **part** of the program consists of the subroutines that provide the 5 initial conditions and **then** develop and solve **all** of **the**  conservation equations in the flow network. **The** third part of the program consists of the thermodynamic property **programs, GASP and WASP,** that provide the *necessary*  thermodynamic and thennophysical **property data** required to solve the resulting system of equations.

FIG. 1 shows GFSSP's process flow diagram. The user runs the interactive **preprocessor** to generate **the** input data file. The input data file **contains** all of the **information**  necessary **for the** model. The solver module reads **the** input data file and **produces the** solution in conjunction with **the**  thermodynamic property **programs.** It should be **noted** that the **user** interfaces with **the** program only through the input data file. The user is never required to modify the **source**  program to develop the model. The user is **also** not required to understand the **structure** of the solver module in **order** to develop their model. However, for the completeness of the documentation, a flow chart showing the major activities of the code is described in **FIG. 2.** 

#### **PreproceSSOr**

The preprocessor **consists** of three **subroutines. PRE-PROP** is an interactive routine **that allows** the **user** to **select**  the necessary logical options required for the particular flow mode. *AU* of **the** flow **network** *information* required to **define**  the model, including numbering and classification of nodes, resistance, **the** initial **and** boundary *conditions,* **are** provided through an interactive **dialogue** with the **user.** At **the** end of the interactive **session,** the input **data** is written by **Subrou**tine WRITEIN to a text file. The *code* **reads** the *input* data file through Subroutine READ2PO. the connecting branches, information to calculate branch

#### Solver

The main program and the associated set of subroutines performs **six** major **functions** including: (1) the generation of a trial solution based on the initial guess, (2) supply timedependent boundary conditions, (3) Newton-Raphson solution of the conservation equations, **(4)** successive substitution method of solving concentration equation, (5) the calculation of the flow resistance in the branches, and *(6)*  prints input/output variables of the problem. The **subroutine**  INIT generates a trial solution by interacting with thermoproperty tables. Subroutine BOUND **reads** any applicable time-dependent boundary conditions from the model **history**  files. Subroutine NEWTON conducts the Newton-Raphson 50 solution of the mass conservation, flow rate and energy conservation equations with the help of the **subroutines**  EQNS, **COEF,** SOLVE and **UPDATE.** The subroutine EQNS generates **the** equations. The coefficients of the correction equations are calculated in COEF. The correction <sup>55</sup> equations are solved by the Gaussian Elimination method in SOLVE. After applying the **eons, the** variables **are**  updated in subroutine **UPDATE.** The resistance for each branch is calculated in **RESIST** following the calculation of fluid densities at each **node** in the subroutine **DENSITY.** The flow resistance coefficients  $(K<sub>r</sub>)$  for each branch are computed in subroutines **KFACT1** through **KFACT17** depending upon the resistance option selected for a particular branch. dynamic **property** *codes* **GASP and WASP,** *or* **tbe** RP-I

#### Thermodynamic **Property** Package

The thermodynamic property package included in **GFSSP**  consists of two **separate programs, GASP** and **WASP,** and it **6** 

also includes tabulated data **for RP- 1.** The **GASP** and **WASP programs** consist of a number of subroutines. **GASP** provides the thermodynamic properties of water. RP-1 properties **are** provided in the form of tables. Subroutine **RPl**  *<sup>5</sup>*searches for the required **property** values from these tables.

The thermodynamic property subroutines **are** called from two **GFSSP** subroutines, INIT and **DENSITY.** In subroutine INIT, enthalpies and densities **are** computed from given pressures and *temperatures* at the boundary and internal **10 nodes.** In **subroutine DENSITY,** density, temperames, specific heats and specific heat **ratios are** *calculated* from given **pressure and** enthalpies **at each** node.

Presented now **are** descriptions of **functions** of *code*  employed, **as** well **as** detailed **instructions on** how **to** create **<sup>15</sup>**a data file, for any given **flow** circuit, with the help of the **GFSSP** interactive preprocessor. *Also* included **is** a detailed description of the contents of the model input data file.

GFSSP includes two different interactive preprocessors, one is referred to **as** the **Command** Line **Preprocessor** and the second is referred to **as** the **Visual Preprocessor.** The Command Line Preprocessor runs in the **DOS,** Unix and **Macin**tosh environments and the **Visual** Preprocessor runs only under Windows NTTM *or* Wmdows **95m.** The Command Line Preprocessor prompts the user to input the **information**  required by **the** program to build **the** desired model through a series of sequential on **screen** questions *or* **statements.** The Visual Preprocessor provides a graphical **user** interface **type**  of method for inputting the required model data **through** a series of menus and sub-menus. The following **sections 30** provide details **for** using both **of** these interactive prepro-CeSSOrS.

#### **DOS** Command Line Preprocessor

In order to run the *code* on a **PC,** the **user** must type the **35** name of the **GFSSP** executable file, **GFSSP2PC, at** the **DOS**  prompt. If the user **has** loaded the program and the associated files on the root *directory* of their *'C'* drive, **the**  command would appear **as** follows:

**C:\GFSSP2FC 40** 

The first question the *code.* will **ask** is:

**"DO YOU WANT TO** READ **A DATA** FILE?"

If the user answers 'yes' to **this** question, the *code* will prompt the **user** to supply an existing input data file name. **<sup>45</sup>**After a successful reading of the input **data** file, **GFSSP** will proceed to calculate a solution **for** the specified model. If the **user** answers 'no' to the question, they **are** indicating to the **program** that they want to create a new model and **the**  preprocessor subroutine will be invoked and the interactive *5o* session will **begin.** 

The **GFSSP** preprocessor prompts asks the **user** for all of the **necessary** informarion to **create** the model input data file. *After* prompting the user **for** all of the **data** required to define the model, **the** *code* writes **this** data into a file specified by *<sup>55</sup>*the **user at** the end of the interactive session. **As** part of the model definition process, the user will provide a file name to be **used** by the program for the output file and the analyst's name which is also recorded in the input and **output** files. Before building the desired model, **the** preprocessor will prompt the **user** to input a model title of less than or *equal*  to *80* characters. *After* the preceding information **has been**  input, the preprocessor will proceed to **construct** the model.

The sequence of inputs defining the model in the preprocessor **are as** follows:

- **1.** Selection of model options
- 2. Node information

*65* 

3. Branch **information** 

**4.** Boundary conditions

5. Additional information

These steps will be discussed in detail in the sections.

GFSSP offers the capability to situations. These capabilities are made available through model logical options which are set by the model builder to<br>either 'true' or 'false'. The user can select one or more of<br>preprocessor will prompt the user to supply information complete listing of the available logical variables and their  $\frac{10}{10}$  The following sections provide significance appear in Table 1. significance appear in Table 1.

During a model building session, the preprocessor will ask the user to select between various modeling options available in the code. The user can select the option by typing either an upper or lower case 'y' to activate the current option or 'n' to leave the option deselected. The code physical sets the logical variables either to TRUE or FALSE depending upon the user's answer to the preprocessor's prompt.

preprocessor will prompt the user to supply information based on the choices made previously during this session. these options during the development of a flow model. A based on the choices made previously during this session.<br>complete listing of the available logical variables and their  $10$ . The following sections provide addition

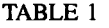

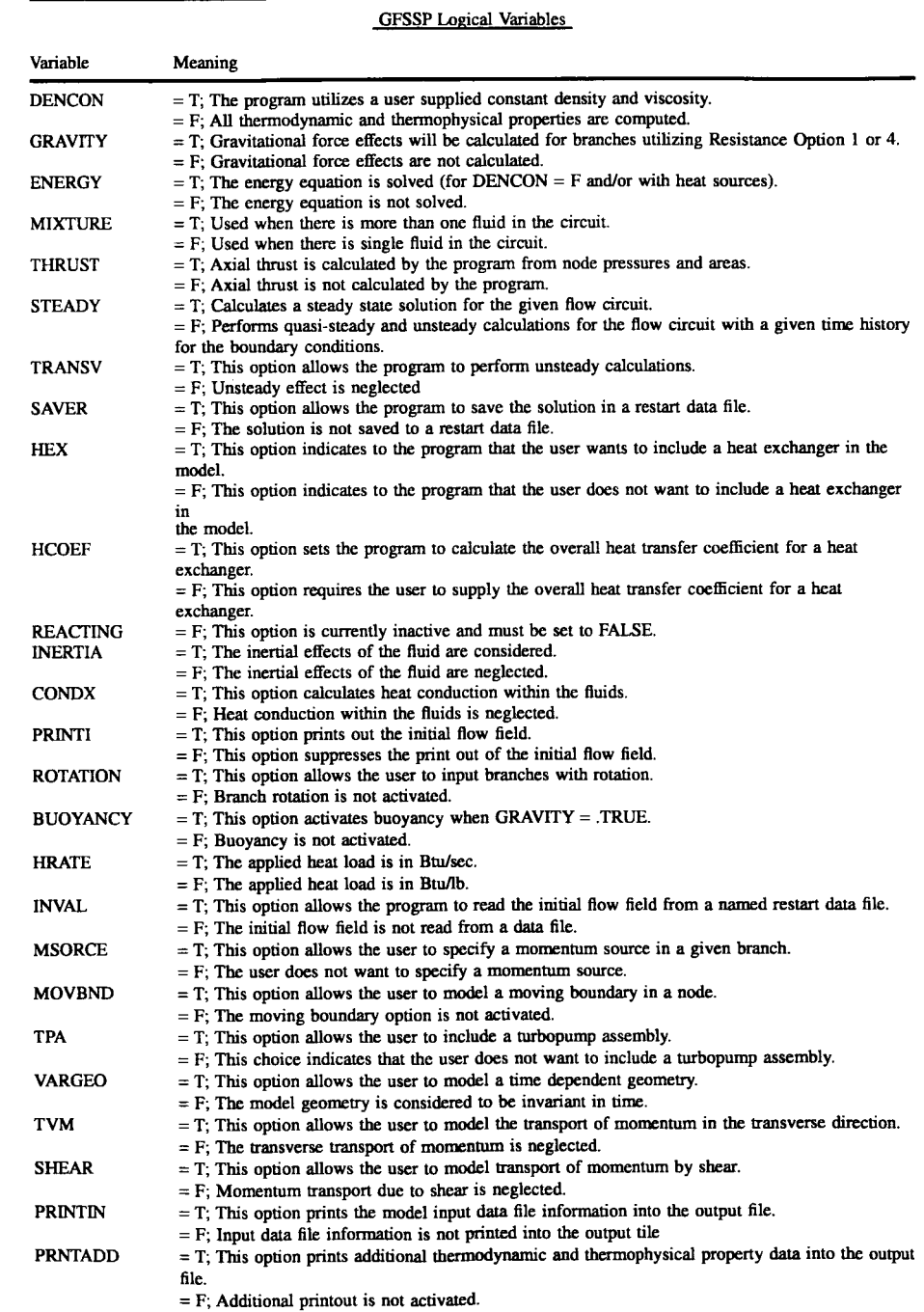

The preprocessor will set the compressibility option based on the **users** response to the following question:

**'TS** DENSlTY CONSTANT IN THE *CIRCUITY* 

If the user answers 'yes' to this question, the program will assume a constant density within the fluid circuit and the user will be prompted to supply the density **and** viscosity of the fluid. If **user** answers 'no' to this question, the program will assume that **the** density *can* vary **and** will prompt **the**   $10$ user, later in the model building **process,** to select the *appropkite* fluid *or* fluids, in **the** *case.* of a mixture, from the GFSSP library of fluids. These related questions will be asked at the end of the "model options" portion of the current prepmcessor interactive session.

#### Transient Option

The preprocessor will set the transient option based on the users response to the following question:

GFSSP has the capability to model steady, quasi-steady and unsteady flow in any given flow system. If the user answers 'no' to the preceding question, a steady state flow will be assumed. If the user selects the transient option by responding to the preceding question with a 'yes', the  $25$  flow formulation, the user to distinguish between the  $\frac{1}{25}$  ing question. program will require the user to distinguish between the quasi-steady **and** unsteady formulatons. Therefore, to make the distinction, the **program** asks **the** following question:

The unsteady formulation requires node volume informa- 30 tion. A 'yes' answer to this question will select **an** unsteady formulation, while a 'no' answer will lead **to** a quasi-steady formulation. For either the quasi-steady **or the** unsteady information **by** answering the following question:

# ''INPIjT TIME **STEP,** STARTTIME, AND **FINAL** TIME **IN SECONDS"**

The numbers can either be separated by a comma or by a space. The 'enter' key must be pressed after the requested data has been input. If the user presses the enter key before 40 supplying all of the data requested by the preprocessor, the supplying all of the data requested by the preprocessor, the branches to account for the centrifugal forces on the fluid<br>program will not proceed until it receives the correct number<br>that occur in these branches due to the The numbers can either be separated by a comma or by a<br>space. The 'enter' key must be pressed after the requested<br>data has been input. If the user presses the enter key before 40<br>supplying all of the data requested by the of values.

For unsteady flow, the volume could be a function of time (e.g., positive displacement pump, squeeze film damper). 45 positive Pump, **squeeze** film **damper). 45** centrifugal force depends on the of the axis of **rotation** 

# WILL GEOMETRY BE FUNCTION OF TIME?

The **user** will be asked to provide **the** name of the data file containing the variable geometry information during the *50*  sequence of supplying boundary condition

#### Gravitation Option

The next preprocessor question is:

#### "DO YOU WANT TO ACTIVATE GRAVITY?"

If the user answers 'yes' to **this** question, the **program** will account for gravity effects in determining a solution for the. current model. **In** other words, the gravitational term in Equation 2.1.2 found below will be included. **The user** will be **asked** to supply the orientation of the flow direction in the **60**  branches with respect to the gravitational force vector during asked in the 'additional information' portion of the current the 'branch **information'** portion of the current preprocessor interactive session.

The next prompt the **user** must respond to is:

"DO YOU WANT TO ACTIVATE BUOYANCY?" *<sup>65</sup>* For a problem involving natural convection, the **user** must activate this option by responding with a 'y' *at* the prompt.

Compressibility Option In a situation where natural convection **occurs,** the fluid experiences a buoyancy force because of density differences in the presence of a gravitational field. Under the action of this force, the lighter fluid tends to move up. Therefore, the *<sup>5</sup>*buoyancy force always acts in a direction opposite to the supply a reference point for calculating the density in the 'additional information' portion of the current preprocessor interactive session. gravitational force. If this option is activated, the user must

# Fluid Inertia Option

For many flow situations involving incompressible flows, fluid inertia can be neglected. For such flows, the momentum equation (Equation 2.1.2 found below) represents a <sup>15</sup> balance between the pressure force, friction force and body force. When analyzing compressible flows, the **inertia** force there are situations when dealing with compressible flows "IS FLOW TRANSIENT?"<br>CESSP has the canability to model steady quasi-steady <sup>20</sup> rate equation (Equation 2.1.2.c) which implicitly accounts for the inertial effect. To accurately model the flow in a converging-diverging nozzle, the user must include the inertia force. To include the inertia force in the compressible flow formulation, the user must answer 'yes' to the follow-

# "DO YOU **WANT** TO ACTIVATE **INERTIA?"**

If this option is selected, the user will also be required to provide the angle between the upstream and downstream branches.

# Rotation Option

Rotating flow occurs in turbomachinery on the front and **35** is perpendicular to the flow direction and the flow is **sub**jetted to **centrifugal** force. Under these **circumstances,** the centrifugal force in Equation 2.1.2 must be activated by answering 'yes' to the following question: back sides of the impeller. In such flows, the axis of rotation

# "DO YOU **WANT** TO ACTIVATE ROTATION?"

GFSSP allows the user to model rotating flows in axis of rotation is not parallel to the main flow direction, the fluid experiences centrifugal force. The magnitude of the and on the angular speed of the fluid. If this option is following question:<br>The that Option by answering 'yes' to the angular speed of the fluid. If this option is activated the appropriate questions are asked in the 'add activated, the appropriate questions are asked in the 'additional information' portion of the current preprocessor inter active session.

#### External Momentum Source Option

The **user** has **an** option to add external momentum **sources**  in a particular branch. This external momentum **source** is *<sup>55</sup>*included as the **'S'** term in Equation 2.1.2 and could be due to any other body or **surface** force **that** was not **accounted** for elsewhere. The **user** can activate this option by answering 'yes' to the following question:

**"IS** THERE *ANY* MOMENTUM *SOURCE?"* 

If **this** option is activated, the **associated** questions **are**  preprocessor interactive session.

#### **Axial** Thrust Calculation Option

One of the main objectives for developing GFSSP was to provide a tool that could accurateiy calculate the axial thrust

**35** 

40

that occurs in a rocket engine turbopump. This option can be activated by answering 'yes' to the following question:

"IS AXIAL THRUST CALCULATION REQUIRED IN THE CIRCUIT?'

This axial thrust is created when a pressure differential <sup>5</sup> exists between opposing faces of a mechanism, such as a turbine disk. If the GFSSP axial thrust calculation option is activated, the user must supply surface areas normal to the thrust vector. If the normal vector to the input surface area aligns with the thrust vector, the magnitude of the surface <sup>10</sup> area, in square inches (in'), is entered with a positive sign. The surface area must be entered with a negative sign if a normal vector to the given surface area is opposite to the given direction of the thrust vector. The user may choose to update the **data** file, using a text editor, to supply the **areas 15**  once the data file is created. In that case the user must answer 'no' to this question to avoid answering questions on areas during the interactive session.

#### Moving Boundary Option

A moving boundary is encountered in reciprocating machines and rotodynamic applications. There are two ways the user can model a moving boundary. In a steady state flow situation, the user is required to provide the surface area and  $25$ velocity of the moving node. In an unsteady flow situation, the user is required to choose the variable geometry option. In either case, to select the moving boundary option the user must say 'yes' to the following question:

"IS THERE ANY MOVING BOUNDARY?"

If this option is activated, the associated questions are asked in the 'additional information' portion of the current preprocessor interactive session.

#### External Heat Source Option

If the presence of heat sources or sinks in the flow circuit can affect the flow distribution, the user must activate this option by answering 'y' to the following question:

*"ARE* THERE ANY HEAT SOURCES?'

During the 'additional information' portion of the current preprocessor interactive session, the user will be required to identify the nodes where heat loads are applied and the magnitude of the heat loads in each of the identified nodes.

#### Heat Conduction Within Fluids Option

If the user wants to consider heat conduction within the If the user wants to consider heat conduction within the<br>
fluid, the user can activate the heat conduction option<br>
between nodes by answering 'yes' to the following question: Once the user answers this question, either 'y' between nodes by answering 'yes' to the following question:

If this option is activated, the user must supply the distances between nodes and the cross sectional areas normal to the heat conduction path flux during the 'branch information' portion of the current preprocessor interactive 55 session.

# Heat Exchanger Option

current model, the user must answer 'y' to the following question: If the user wants to include any heat exchangers in the **60** 

### "IS THERE ANY HEAT EXCHANGER IN THE CIR-CUIT?'

This option allows the user to include a heat exchanger, **as** 65 shown in FIG. **3,** in a flow circuit. GFSSP has the capability to include ten heat exchangers in a flow system. If this option

is activated, the user will be asked to provide the following information in the 'additional information' portion of the current preprocessor interactive session:

1. The number of heat exchangers to include in the circuit.

- 2. The branch names corresponding to the hot and cold branches of each heat exchanger.
- 3. User must select one of the following modeling meth*ods:*

a **Log** Mean Temperature Difference Method b Effectiveness-NTU method

4. If the user chooses the Effectiveness---NTU method, the code will ask the user either to supply the effectiveness or to identify the type of heat exchanger so that the program can calculate the effectiveness from the built-in relationships. The code has built-in relationships for counter flow and parallel flow heat exchangers. For other types, such **as** cross flow, multipass, the effectiveness must be supplied by the user.

# Turbopump Option

If the user wants to include any turbopumps in the current model, the user must answer 'y' to the following question:

"IS THERE ANY TURBOPUMP ASSEMBLY IN THE *<sup>25</sup>*CIRCUIT?'

This option allows the user to include a turbopump assembly (TPA) in a flow circuit **as** shown in FIG. **4.** GFSSP has the capability to include ten turbopump assemblies in a flow system. If this option is activated, the user will be asked **30** to provide the following information in the 'additional information' portion of the current preprocessor interactive session:

- 1. The number of turbopumps to include in the flow circuit.
- 2. Which branches correspond to the pump and turbine branches for each turbopump assembly.
- 3. The name of the file containing the pump performance characteristics.
- **4.** The speed and efficiency of the turbine.

## Fluid Selection Option

The next set of information the preprocessor will collect from the user concerns the fluid or fluids used in the flow **<sup>45</sup>**circuit. The program will prompt the user to input whether or not multiple fluids are present in the system:

"DO YOU WANT TO ACTIVATE HEAT CONDUC- <sup>50</sup> code will print a list of fluids. The fluids available with "DON?" GASP and WASP are shown below and in Table 2. GASP and WASP are shown below and in Table 2.

# GFSSP has a Library of the Following Fluids

1-HELIUM 2-METHANE 3-NEON 4-NITROGEN 6-OXYGEN 5-CARBON-MONOXIDE 7-ARGON 8-CARBON-DIOXIDE 9-FLUORINE 10-HYDROGEN 11-WATER

12-RP1 (KEROSENE)

NOTE: Rpl PROPERTY RANGE HAS LIMITED VALID ITY;

PRESSURE RANGE: 0.01 TO *650* PSI

TEWERATURE RANGE: 440 TO *600* R"

GFSSP *can calculate* the properties of the **printed** list of *5*  fluids. If the mixture option is not chosen, the user will need to identify only one fluid from the **list.** If the **user** answers 'yes' to the preceding question, the *code* will *ask:* 

"HOW *MANY* OF THESE **FLUIDS** ARE PRESENT IN **10 THE CIRCUIT?"** 

The **user** must provide **the** total number of fluids **as** well **as** identify **the index** number of each fluid that is present from the given **list.** 

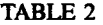

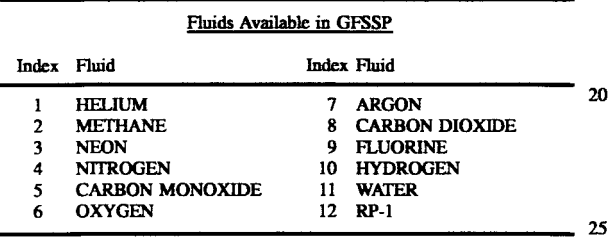

#### Transverse **Momentum** Transport **Option**

GFSSP *can* be used to model multidimensional flow by extending the momentum conservation equation *to* account for momentum trausport by **the** transverse component of **the**  velocity and shearing stress. GFSSP's flow network of nodes and branches must be visualized **as** a grid **network** for a finite volume formulation of mass **and** momentum **con**servation equations. Instead of considering branches **as** a pipe and nodes as the junction of interconnected pipes, we may visualize the nodes **as** being the locations in a fluid continuum where all scalar properties such **as** *pressures,*  temperatures and concentrations **are** located and the branches **are** paths **through** the fluid medium that connect the adjacent nodes. The vector properties, such **as** flow rate, **are**  assumed to exist **at** a point located midway between two connected nodes. **30** 

FIG. *5* shows a multidimensional flow situation **as** modeled by GFSSP. In a multidimensional environment, the momentum conservation in branches **12** and **34** must account for inter-branch **transport** of momentum. There **are**  two possible mechanisms of transport. **First,** momentum *can*  be transported by shear when there is a velocity gradient *50*  the number of nodes input by the **user** has been reached. between two parallel branches. Secondly, the momentum **transport** *occurs* due to transverse flow tbrough branches **31**  and **42.** To activate multidimensional flow the **user** must respond with a 'y' to the **two** following questions asked by the **preprocessor: 45**  *55* 

# "DO **YOU** WANT TO ACTIVATE TRANSVERSE **MOMENTUM?"**

# "DO YOU WANT TO ACTIVATE SHEAR?"

.

Once these options **are** activated, the **user** is required to supply the neighboring branch information for each branch **60**  where transverse momentum and shear transport are required to be calculated.

# Print Control Option

The last of the program options that **the user** will be asked to **set, relates to** the data that will be included in the. output file. The **user** will be **asked** to select three print control options. First, the *code* will **ask:** 

"DO **YOU** WANT PRINT **OUT** OF INITIAL FIELD VALUEST'

If the **user** does not need to *see* the initial solution, the **user**  should respond with a 'n' to **this** question. **This** will be followed by a second question:

**"DO YOU WANT TO** SUPPRESS PRINT **OUT** OF INPUT DATA?"

By accepting **this** option, **the** user *can* suppress **the** inclusion of information in the output file that is already available in the input data file.

**15**  to *see* **a** print out of enthalpy, entropy and thermophysical GFSSP also provides an additional print control option used to activate an extended print out. If the user is interested properties, an aftirmative answer to the following question is required:

# **"DO YOU** WANT EXTFiNDED PRINT *OUT?"*

# Node Information

Following the completion of the **portion** of the interactive session that **sets** the required program logical options, the preprocessor prompts the user to input information for the nodes that will be used for the current model. **The** user will first be first required to supply **the total** number of nodes. The *code* will then *ask* to designate anumber for each of the nodes. The numbering scheme is completely *ahhary.* The **user** *can* devise any numbering scheme, using a maximum of four digits.

**40**  Next, the **user** is required to **specify** the type of each of the nodes. GFSSP allows two **types** of **nodes.** A node could **be**  either an internal **node** or a boundary node. The *code*  calculates **pressures,** temperatures and **mixture** concerntions at the internal **nodes. On** the other **hand,** the **pressures,**  temperatures and concentrations must be supplied in the boundary nodes. GFSSP **does** not **use** the temperattms and concentrations **at** the outflow boundary nodes. However, the **user** must supply those values **because** GFSSP does not distinguish between inflow and outfiow boundary nodes during problem setup. A boundary node *can* have either an inflow or outflow depending upon the specified **boundary**  conditions.

**The** format of the questions in this portion of the Current interactive session **are as** follows:

ENTER TOTAL NUMBER OF NODES ENTER NUMBER ASSIGNED TO NODE 1 **IS** IT *AN INTERNAL* NODE?

The preprocessor will repeat **the** last two questions until

#### Branch Information

Aftex the user has completed the portion of the Current interactive session that inputs **the** node information, the preprocessor prompts the user to input information for the branches that will be used for the current model. Every node in the circuit is connected to the circuit through at least one branch. The code will visit every internal node, identified by the **user** in the **previous** session, and *ask* the **user** to supply the number of branches connected with the internal node.

Next the preprocessor will prompt the **user** to supply **the**  following information for each branch specified previously:

- **a.** A branch number within four digits.,
- b. The specified upstream and downstream nodes for the given branch.,
- **c.** A branch **type** (resistance option) and all of the necessary information required **for** that resistance option.

*65* 

**35** 

If the gravity option is activated, the user must supply the angle that the branch makes with the gravity vector. If the heat conduction option is activated, the user must also supply the distances between the nodes and the cross sectional flow areas normal to the heat conduction flux.  $\qquad 5 \qquad$  "ENTER FILENAME (20 CHARACTERS) FOR READ-

The format of the questions in this portion of the current interactive session **are as** follows (the responses to the prompts are in bold):<br>HOW MANY BRANCHES ARE CONNECTED WITH

NODE **2?** 

**2** 

**12**  ENTER BRANCH NUMBER **(J=1** OF **2)** OF NODE **2** 

**1**  ENTER UPSTREAM NODE OF BRANCH NO. **12** 

**2**  ENTER DOWNSTREAM NODE OF BRANCH NO. **12** 

SELECT RESISTANCE OPTION FOR BRANCHES: OPTION-1: PIPE FLOW

OPTION-2: **FLOW** THROUGH RESTRICTION

**OPTION-3: NON-CIRCULAR DUCT** 

OPTION-4: PIPE FLOW WITH ENTRANCE & EXIT LOSS

OPTION-5: THIN SHARP ORIFICE

OPTION-6: THICK ORIFICE

OPTION-7: SQUARE REDUCTION

OPTION-8: SQUARE EXPANSION

OPTION-9: ROTATING ANNULAR DUCT

OPTION-10: ROTATING RADIAL DUCT

OPTION-11: LABY SEAL

OPTION-12: FACE SEAL

OPTION-13: COMMON FITTINGS & VALVES

OFTON-14: PUMP CHARACTERISTICS

OPTION-15: PUMP POWER PRESCRIPTION

OPTION-16: VALVE WITH GIVEN CV

OPTION-17: VISCOJET RESTRICTION **FLOWRATES?** 

**1**<br>ENTER LENGTH (IN), DIAMETER (IN), & ROUGH-<sup>40</sup> **NESS** FACTOR(E/D) OF BRANCH **12** 

**10,0.5,0.005** 

ENTER ANGLE WITH GRAVITY VECTOR (90 DEG FOR HORIZONTAL AXIS) **45** 

FOR BRANCH NO. **12** 

**100** 

The preceding screen prompts will be repeated until all of the branch information has been entered. One branch naming convention that has been found to be useful in modeling *50*  combination of the numbers assigned to the nodes that the branch connects. For example, if there are two nodes, Node **1** and Node **2,** that are connected by one branch, the name for that branch would be **12** according to **this** convention. *<sup>55</sup>* the comprehension **of** the model results. The program will prompt the user to declare how many of flow circuits, is to give the branch a number that is a the internal nodes have heat added to or removed from them This technique has been found to be helpful in facilitating The user is prompted to supply the number of internal

# Boundary Conditions

is required to supply pressures, temperatures and concentrations at all of the boundary nodes. For a steady state model, the format of the dialogue is **as** follows:

"ENTER PRESSURE (PSIA) & TEMPERATURE (DEG

**This** screen prompt will be repeated for each boundary node that has been identified. negative number) in appropriate units.

For transient calculations, the user is required to supply the filename containing the history data for each boundary node in the model. The user will be prompted to provide the following information:

# ING DATA HISTORY FOR NODE **1"**

# Additional Information

The following subsections discuss additional information 10 that is required by the preprocessor that is dependent on which program options the user has incorporated into the current model. If the option has not been selected the associated prompts will not be displayed by the program.

# Mass Source

The user will be prompted to declare whether or not there are internal nodes that have specified flow rates entering or leaving the node, excluding what the program calculates in **20** the connected branches, with the following question:

"HOW MANY INTERNAL NODES HAVE SPECIFIED

GFSSP requires the specification of pressure at all of the boundary nodes. The code calculates the flow rates in all of **25** the branches. The code, however, has been provided with the capability of accepting a mass source or sink in the internal nodes. The user will enter a **'O',** if there is no such mass source in the circuit. Otherwise, the actual number of internal nodes with **mass** flowing into, or out of, must be

*30* typed. The code then will ask user to provide the following information for the supplied number of internal nodes:

a The internal node number.

b The mass source (a positive number) or mass sink (a negative number) in Iblsec.

The format of the questions will be as follows (the responses to the prompts are in bold): **35** 

HOW MANY **INTERNAL** NODES HAVE SPECIFIED

1

SPECIFY INTERNAL NODE NUMBER

**2** 

# SPECIFY FLOWRATE(LB./S) FOR NODE **2**

**l.o** 

Depending on the number entered by the user to the first question, the last two questions will be repeated until the necessary information has been entered.

# Heat Source

with the following question:

"HOW MANY INTERNAL NODES HAVE SPECIFIED HEAT SOURCES?'

.

nodes where there are heat sources or sinks in the circuit. The user must enter a *'0'* if there is no such source in the circuit. Otherwise, the actual number must be typed. The In this portion of the current interactive session, the user 60 heat source can be specified in either BTU/lb or in BTU/sec. The user must select the option (See Table 1, program option variable HRATE). The code then will **ask** the user to provide the following information for the input number of internal nodes:

F.) FOR NODE **l"** *65* a The internal node number.

b The heat source flux (a positive number) or sink flux (a

The format of the questions will be **as** follows (the responses to the prompts are in bold):

HEAT *SOURCES?* 

HEAT SOURCE SPECIFICATION HAS TWO HOW MANY OPTIONS **SOURCES? 1.** *SOURCE* IN BTU/SEC **1** 

**SELECT YOUR OPTION 34** 

SPECIFY INTERNAL NODE NUMBER

SPECIFY HEAT **SOURCE(BTU/LB.)** FOR NODE 3 **1.0** 

Depending *on* the **number** entered by the user to the first question, the last three questions will be repeated until the <sub>20</sub> necessary information has been entered.

**Buoyancy** 

If buoyancy was activated earlier in the current interactive session, the following question will be asked:

asked (the responses to the prompts are in bold):<br>
"SPECIFY REFERENCE NODE FOR DENSITY" 25 1993 MANN WEAT EXCUANGED SOUT

**When** buoyancy is activated, the gravitational term in Equation 2.1.2 is replaced by a buoyancy term that requires a **density** *cii~erence* term instead of *a* **density.** The user-must define the reference node for the density difference term. It is preferable to select **a boundary** node to **be** the **reference 30**  node.<br>SELECT YOUR MODELING OPTION

If the rotational option was activated earlier in the current <sup>35</sup> *A*interactive session, the user will be prompted with the question:

# "HOW MANY BRANCHES HAVE THE ROTATING  $F1$  OWS?

*Once* the user answers **this** question, the code will ask the user to provide the following **information** for the **user**  supplied number of branches: **1.5** 

**a)** The branch number.

- b) The upstream and downstream radius of **the** branch **<sup>45</sup>** <sup>2</sup>2: PARALLEL FLOW with respect to the axis of rotation.
- 11The rotational speed and the factor representing the Depending on the number entered by the user to the first extent of the rotation of fluid with respect to the solid question, the last four questions will be repeated u

The format of the questions will be as follows (the <sup>50</sup> necessary information has been responses to the prompts **are** in bold):

HOW MANY BRANCHES HAVE ROTATING Moving Boundary

**1** 

SPECIFY BRANCH NUMBER

**12** 

**INPUT** *UPSTREAM AND* **DOWNSTREAM RADIUS**  OF BRANCH *12* **1** 

**INPUT ROTATIONAL SPEED (RPM) AND KFACTOR** OF BRANCH *12* 

# **3O,OOO,O.25 1,lO**

Depending on the number **entered** by the user to the first *<sup>65</sup>* question, the last three questions will be repeated until the necessary **information has** been entered.

# Momentum Source

HOW MANY INTERNAL NODES HAVE SPECIFIED If the momentum source option was activated earlier in the current interactive session, the following questions will

**5** be asked (the responses to the prompts are in bold):<br>1<br>HOW MANY BRANCHES HAVE MOMENTUM

# 2. SOURCE IN BTU/LB. **10 SPECIFY BRANCH NUMBER**

# **2** INPUT MOMENTUM SOURCE IN LBF FOR BRANCH **34**

 $15 \t 1.0$ 

*25* 

Depending on the **number** entered by the **user** to the first question, the last two questions will be repeated **until** the necessary **information has** been entered.

# **Heat** Exchanger

If the heat exchanger option was activated earlier in the current interactive session, the following questions will be

HOW MANY HEAT EXCHANGERS(HEX) ARE THERE?

**1** 

SPECIFY HOT & COLD BRANCH FOR HEX **1 1234** 

1. LOG MEAN TEMP. DIF.(LMTD)

Rotation 2. EFFECTIVENESS-NTU

**SELECT** 1 OR 2

**SUPPLY EFFECTIVENESS OF HEAT EXCHANGER 1 EFFEClWENESS** BETWEEN **0** TO **1,** GFSSP USES THE VALUE

EFFECTIVENESS GREATER THAN 1, GFSSP COM-PUTES THE VALUE

SPECIFY TYPE OF HEAT EXCHANGER

I: *COUNTER* FLOW

boundary.<br>boundary.

**FLOWS?** If the moving **boundary** option was activated earlier in the 55 current interactive session, the following questions will be **asked** (the responses to the prompts **are** in bold):

> 'HOW MANY NODES HAVE MOVING BOUND-*ARY?'*

# **1.0.3.0** <sup>60</sup> 'SPECIFY NODE NUMBER'

**10** 

# 'SPECIFY AREA(IN\*\*2) & **VELOCITY** *(FPS)* OF lo'

Depending on the number entered by the **user** to the first question, the last two questions will be repeated **until** the necessary information **has** been entered.

*25* 

**30** 

**35** 

**45** 

*60* 

#### Turbopump

If the turbopump option was activated earlier in the current interactive session, the following questions will be asked (the responses to the prompts are in bold):

HOW MANY TURBOPUMPS *ARE* IN THE CIRCUIT? **1** 

SPECIFY PUMP & TURBINE BRANCH FOR TPA **1 123** 

# ENTER FILENAME(20 CHARACTERS) OF PUMP PERFORMANCE CURVE FOR BRANCH **12**

#### PCURVE DAT

#### SPECIFY SPEED AND EFFICIENCY OF TURBINE FOR BRANCH **34 15**

#### **3oooO,0.85**

Depending on the number entered by the user to the first question, the last three questions will be repeated until the **20**  necessary information has been entered.

# Multidimensional Flow

If the multidimensional flow option was activated earlier in the current interactive session, the following questions will be asked (the responses to the prompts are in bold):

#### Transverse Momentum

The following preprocessor prompts request information needed by the program to calculate the transverse momentum component of the flow:

# INPUT BRANCH FOR WHICH TRANSVERSE MOMENTUM WILL BE CALCULATED

#### **12**

INPUT NUMBER (MAX 10) OF PARALLEL BRANCHES TO BRANCH **12** 

**1** 

INPUT NAME OF 1 BRANCH WHICH IS PARALLEL TO **12** 

#### **34**

INPUT ANGLE BETWEEN **12** & **34** 

# **0**

INPUT NUMBER OF TRANSVERSE BRANCHES CONNECTING BRANCH **12** *AND* 23 (MIN 2, MAX *5)* 

#### $\overline{2}$

INPUT NAME OF 1 TRANSVERSE BRANCH BETWEEN **12** & **34** 

### **31**

INPUT ANGLE BETWEEN **12** & **31** 

#### **90**

INPUT NAME OF 2 TRANSVERSE BRANCH BETWEEN **12** & **34** 

# **42**

INPUT ANGLE BETWEEN **12** & **42** 

# **90**

Depending on the number entered by the user to the first *<sup>65</sup>* question, the last eight questions will be repeated until the necessary information has been entered.

# Shear

**5**  the flow: The following preprocessor prompts request information needed by the program to calculate the shear component of

HOW MANY BRANCHES WILL HAVE SHEAR CAL-CULATED?

# **1**

INPUT BRANCH FOR WHICH SHEAR WILL BE CALCULATED

# **12**

INPUT NUMBER (MAX 10) OF PARALLEL BRANCHES TO BRANCH **12** 

# **1**

INPUT NAME OF 1 PARALLEL BRANCH TO **34**  INPUT ANGLE BETWEEN **12** AND **34** 

# **0**

INPUT SHEAR AREA (IN-2) & DISTANCE (IN) BETWEEN **12** & **34** 

# **1.0,0.5**

INPUT NUMBER (MAX OF 10) OF SOLIDSMALLS PARALLEL TO BRANCH **1** 

VELOCITY OF SOLID/WALL+ANGLE BETWEEN SOLID/WALL & 12 (ft/sec)

#### **10.0,o.o**

# INPUT SHEAR AREA (in-2) & DISTANCE (in) BETWEEN SOLIDMALL & **12**

**1.0,0.5** 

Depending on the number entered by the user to the first question, the last seven questions will be repeated until the necessary information has been entered.

# Interactive Session Completion

**40**  At the end of the current interactive session, the user will be asked to provide a filename for use in naming the input and output data files for the current model and the preprocessor will also request the analyst's name. The questions that will be asked in sequence are:

ENTER FILENAME FOR WRITING THE INPUT **DATA** 

# DESCRIPTION OF THE INPUT DATA FILE

*50*  model of a fluid flow network using the available GFSSP **55**  a typical Example was used within this section to illustrate The previous sections describe how to create a GFSSP preprocessors. The following section describes the structure of the GFSSP input data file that is created by the preprocessors. The data in the GFSSP input data file can be classified into the following 18 sections. The data file from

the content of the different sections of the input file:

1. Version Number:

The code prints a three digit version number:

# GFSSP VERSION

**200** 

2. Analyst's Name:

The code prints the analyst's name with a limit of **40**  characters:

ANALYST ALOK MAJUMDAR

3. Input Data File Name: The code prints the input data file name with a limit of 40 characters:

**INPUT DATA FILE NAME** EX1GP.DAT 4. Output Data File Name:

The code prints output data file name with a limit of 40 characters:

# **OUTPUT FILE NAME**

**EX1GP.OUT** 

5. Title:

The user can specify a model title of 80 characters or less: **TITLE** 

PUMP-SYSTEM CHARACTERISTICS

6. Logical Variables:

The settings for the twenty six program logical variables are provided in next four lines:

22

9. Index Number for Fluids: The index number for each fluid is printed in this line. Table 2 above shows the fluids that are available in GFSSP.

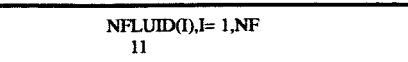

10. Nodes and Indices:

In this section, the node numbers, NODE(I), and their  $10$ indices, INDEX(I), are printed. INDEX(I)=1 implies an internal node and INDEX(I)=2 indicates a boundary node.

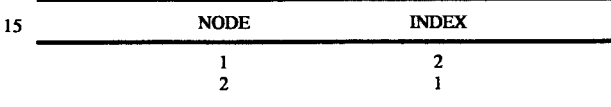

DENCON GRAVITY ENERGY MIXTURE THRUST STEADY TRANSV SAVER  $\mathbf F$  $\mathbf T$  $\mathbf{F}$ F ு  $\mathbf{r}$  $F$  $\mathbf{F}$ HEX HCOEF REACTING INERTIA CONDX PRINTI ROTATION  $\mathbf{F}$  $\mathbf{F}$  $\overline{F}$  $\mathbf F$  $\mathbf{F}$ F F BUOYANCY HRATE INVAL MSORCE MOVBND TPA VARGEO TVM  $\mathbf{F}$  $\mathbf{r}$  $\mathbf{F}$  $\mathbf{F}$  $\mathbf F$  $\mathbf{F}$  $\mathbf{F}$  $\mathbf{F}$ SHEAR PRNTIN PRNTADD  $\mathbf T$  $\mathbf T$  $\mathbf F$ 

# 7. Node, Branch and Fluid Information:

-continued

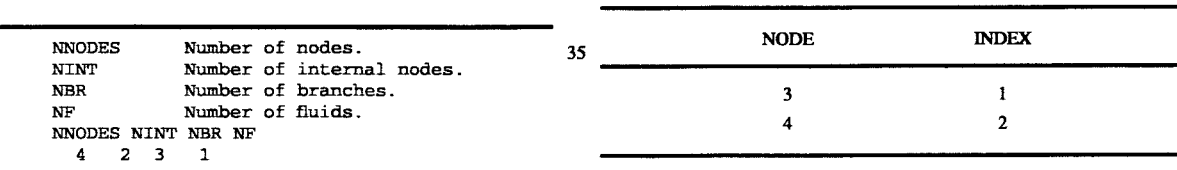

 $30$ 

#### 40

# 8. Relaxation Parameters:

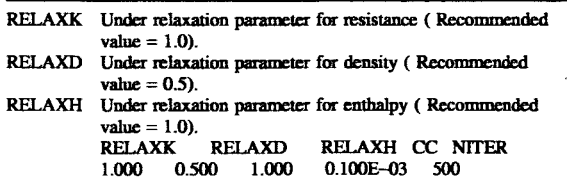

11. Node Information:

In this section, pressure, temperature, mass source, heat 45 source and node areas are printed sequentially. Node areas are required only when the axial thrust calculation option is activated. For transient calculations, the code reads pressure, temperature and concentrations from a file defined in this  $50<sup>°</sup>$ part of the data file.

For STEADY=.TRUE.

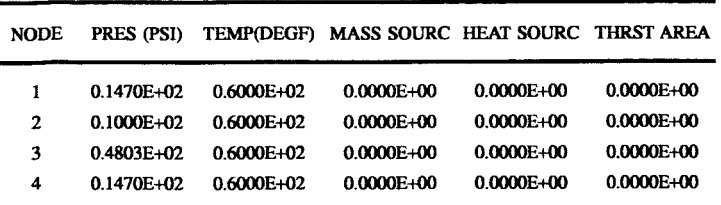

For STEADY=.FALSE.

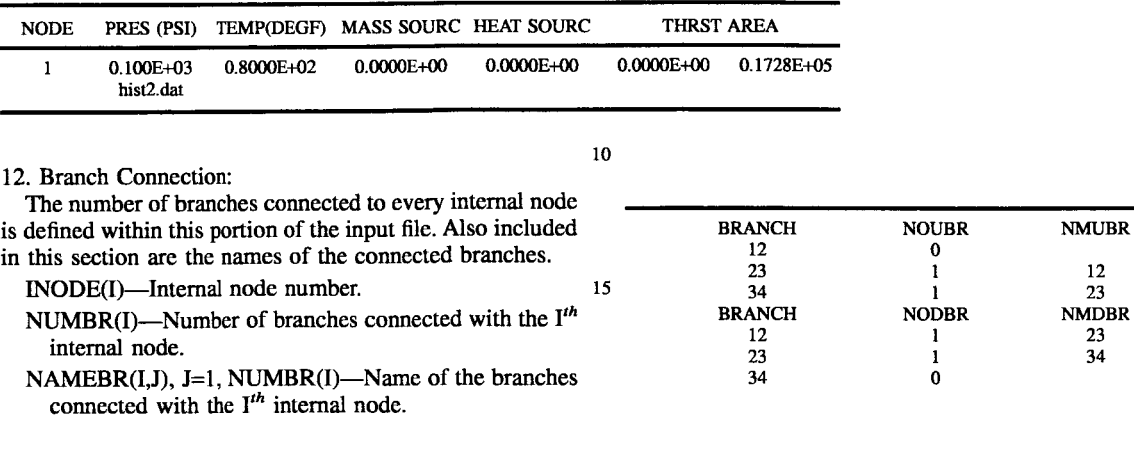

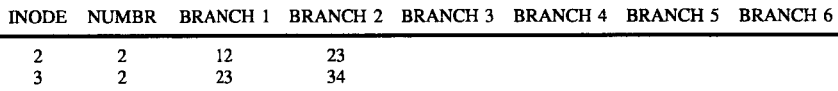

13. Branch Information:

Branch information **is** provided in **this** section. In the first part of this section, the branch number, upstream node, downstream node and selected resistance option are printed. In the second part, the required input parameters of every branch are printed in the same order **as** in the first part. A header is printed for every branch describing the required input parameters.

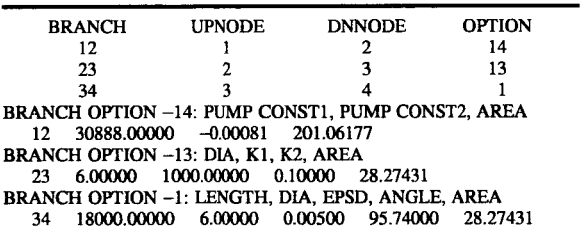

# **14.** Inertia Information:

In order to account for the inertial effects in the fluid flow model, the velocity in the upstream branch are required along with the angle between the branches. During the course of the calculation, if the flow rate becomes negative, 55 the designated downstream branch becomes the upstream branch. Therefore, in this section, all of the upstream and downstream branches, for each branch in the flow circuit, are defined. In the first part of this section, the number of upstream branches and their designated numbers are listed. In the second part, the number of downstream branches and their designated numbers are listed. Finally the information about the angle the branch makes with its upstream and downstream neighbors are printed. The default values of the 65 angle are set to zero. If the user wants to modify these angles, the user must use **a** text editor to alter the data file.

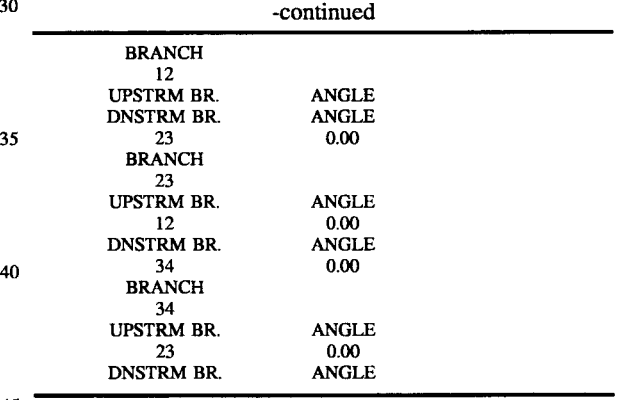

15. Rotation Information:

45

When the option ROTATION is set to TRUE, **this** section provides the related information. First, the number of rotating branches printed. **This** is followed by a table of related 50 data:

BRANCH: Designated branch number.

- RADU: Radial distance to the upstream node from the axis of rotation, in units of inches.
- RADD: Radial distance to the downstream node from the axis of rotation, in units of inches.
- **RPM:** Rotational speed of the branch in units of rpm.

AKROT: Empirical factor representing the ratio of the fluid and the solid surface speeds.

*60* 16. Heat Exchanger

If the heat exchanger option is activated (HEX=.TRUE.), the **data** file contains the following variables:

NHEX: Number of heat exchangers in the circuit

IBRHOT: Branch carrying hot fluid

IBRCLD: Branch carrying cold fluid

**ITYPHX:** Type **of** heat exchanger

 $\frac{12}{23}$ 

 $34$ 

**MOT:** Heat transfer **area** on hot side

ARCOLD: Heat transfer area on cold side

UA: Product of overall heat transfer coefficient and **area**  HEXEFF: **Heat** exchanger effectiveness

17. Moving Boundary If the moving boundary option is activated

**(MOWND=.TRUE.),** the **data** file **contains** the following variables: NMNODE: Number of **nodes** with moving boundary

AREAN: Surface area of the node moving in to or away 10 from the field

WOUND: Velocity of the moving *boundary* (positive when moving into, negative when moving away from) 18. Restart

Two additional **data** files **are required** if the **user** has **15**  activated the restart option. If SAVER=.TRUE., the *code* saves **node** and branch **informaton** in two files. One file **contains** the node data and the **other** file **contains** the branch for these two files. In the example listed below the names of **20**  these files **are** FNODE.DAT and FBRANCH.DAT. If INVAL=.TRUFi., the code **reads node** and branch **informa**tion from these two **data** files for **initial** field values. **This section** of the data file **appears as:**  information. **The** user *can* select any twenty character name

NODE DATA FILE FN0DE.DAT BRANCH DATA FILE FBRANCH.DAT

# **MATHEMATICAL,** FORMULATION

GFSSP assumes a Newtonian, non-reacting and one dimensional flow in the flow circuit The flow *can* be either laminar or turbulent, incompressible or compressible, with or without heat transfer, phase change and mixing. The analysis of the flow and pressure distribution in a complex fluid flow network requires resolution of the system into nodes and branches. Nodes *can* be either boundary nodes **or**  internal nodes. Pressures, temperatures, and **concentrations**  of fluid species **are** specified **at** the boundary nodes. At each internal node, scalar properties such as pressures, temperatures, enthalpies, and **mixture** concentrations **are**  computed. The flow rates (vector properties) **are** computed **at** the branches.

The purpose of the mathematical model is to predict the conditions **at** the internal nodes and the flow rates in the branches. A sample flow circuit consisting of 12 nodes and 12 branches is shown in FIG. *6* FIG. *6* shows a portion of the propellant flow circuit in a Pratt & Whitney High Pressure Oxygen Turbopump **Secondary** Flow Circuit, where a helium buffer is **used** to prevent the mixing of hydrogen and oxygen leakage flow.

The nodes and branches shown in FIG. *6* **are** numbered arbitrarily. There **are** five boundary nodes **(48,50,66,16,**  and 22) in the flow *circuit.* Oxygen, hydrogen, and helium enter into the circuit through nodes **48,22,** and *66* respectively. The pressures and temperatures **are** specified **at** these nodes and **are** shown in the figure. Nodes *50* and **16 are**  outflow boundaries where only pressures **are** specified- The mixtures of helium-oxygen and helium-hydrogen exit through these nodes. The computer code calculates pressures, temperatures, and fluid specie concentrations **at**  all of the internal nodes and the flow **rates** in all of the branches.

\*

#### Governing Equations

FIG. **7** displays a schematic showing adjacent nodes, their connecting branches, and the indexing system used by

GFSSP. In **order** to solve for the **unknown** variables, mass, energy and fluid specie conservation equations **are written**  for each internal node and flow **rate** equations are written for each branch.

Mass Conservation Equation

$$
\frac{n_{\tau+\Delta\tau}-m_{\tau}}{\Delta\tau}=\sum_{j=1}^{j=n}\dot{m}_{ij}
$$
\n(2.1.1)

Equation 2.1.1 requires that, for the transient formulation, the net mass flow **from** a given **node** must equate to rate of change of mass in the control volume. In the steady state formulation, the left hand side of the equation is zero. This implies **that** the **total** mass flow rate into a **node** is equal to the total mass flow rate out of the **node.** 

# 2.1.2 Momentum Conservation Equation

The flow rate in a branch is calculated **from** the momentum conservation equation (Equation 2.1.2) which *repre***sents** the balance of fluid forces acting on a given branch. A typical branch configuration is shown in FIG. 8. **Inertia,**  *25* pressure, gravity, friction and centrifugal forces **are** consid*ered* in the conservation equation. In **addition** to these five forces, a source term **S** has been provided in **the** equation to input pump characteristics *or* to input power to a pump in a given branch. If a pump is located in a given branch, **all** other **3o** forces except pressure **are** set to zero. he source term, **S,** is set to zero in **all** branches without a pump.

$$
\frac{(m_{u\tau+\Delta\tau}-m_{u\tau})}{g_c\Delta\tau} + \frac{m_{ij}}{g_c}(u_{ij}-u_u) =
$$
\n
$$
(p_i-p_j)A + \frac{\rho gV\cos\theta}{g_c} - K_f \dot{m}_{ij}|\dot{m}_{ij}|A + \frac{\rho K_{rot}^2\omega^2 A}{2g_c}(r_j^2 - r_i^2) + S
$$
\n(2.1.2)

The two terms in the left hand side of the momentum equation represent the inertia of the fluid. The first one is the time dependent term and must be considered for unsteady calculations. The second term is significant when there is a large change in **area** *or* density from branch to branch. The first term in the right hand side of the momentum equation represents the pressure gradient in the branch. The **pressures are** located at the upstream and downstream face of a branch. The second term represents the effect of gravity. The gravity vector makes an angle  $(\theta)$  with the assumed flow direction vector. The third term represents the frictional effect. Friction was modeled **as** a **product** of **K,** and the square of the flow rate and area.  $K_f$  is a function of the fluid density in the branch and the **nature** of flow passage being modeled by the branch. The calculation of  $K_f$  for different types of flow passages has **been** described in detail later within this **report.**  The fourth term in the momentum equation represents the effect of the centrifugal force. This term will be present only when the branch is rotating as shown in FIG. **8.**  $K_{rot}$  is the factor representing the fluid rotation.  $K_{rot}$  is unity when the fluid and the surrounding solid surface rotates with the same speed. This term also **requires** a knowledge of the distances between the upstream and downstream faces of the branch *65* from the axis of rotation.

A simplified form of the momentum equation has also been provided to compute choked flowrate for compressible

flow in an orifice. When the inertia term is not activated and the following criteria is satisified:

$$
\frac{p_j}{p_i} < p_{cr}, \qquad \qquad (2.1.2.a) \qquad \frac{(m_i c_{i,k})_{\tau+\Delta\tau} - (m_i c_{i,k})_{\tau+\Delta\tau}}{2\Delta\tau}
$$

where:

$$
p_{cr} = \left(\frac{2}{\gamma + 1}\right)^{\frac{\gamma}{\gamma - 1}},\tag{2.1.2.b}
$$

the flow rate in a branch is calculated from:

$$
\dot{m}_{ij} = C_{L_{ij}} A \sqrt{p_i \rho_i g_c \frac{2\gamma}{\gamma - 1} (p_{cr})^{2/\gamma} [1 - (p_{cr})^{(\gamma - 1)/\gamma}]} \,. \tag{2.1.2.c}
$$

# Energy Conservation Equation

The energy conservation equation for node i, shown in FIG. **7,** can **be** expressed mathematically as shown in Equation 2.1.3.

$$
\frac{m(h-\frac{p}{\rho J})_{\tau+\Delta\tau} - m(h-\frac{p}{\rho J})_{\tau}}{\Delta\tau} =
$$
\n
$$
\sum_{j=1}^{j=n} \{MAX[-\dot{m}_{ij}, 0]h_j - MAX[\dot{m}_{ij}, 0]h_i\} + \frac{MAX[-\dot{m}_{ij}, 0]}{[\dot{m}_{ij}]}[(p_i - p_j) + K_{ij}\dot{m}_{ij}^2](v_{ij}A) + Q_i
$$
\n(2.1.3)

Equation 2.1.3 shows that for transient flow, the rate of increase of internal energy in the control volume is equal to the rate of energy transport into the control volume minus the rate of energy transport from the control volume plus the rate of work done on the fluid by the pressure force plus the 40 rate of work done on the fluid by the viscous force plus the rate of heat transfer into the control volume.

equation, Equation 2.1.3, states that the net energy flow from a given node must equate to zero. In other words, the total 45 are calculated from GASP, WASP or the RP-1 prope<br>energy leaving a node is equal to the total energy coming using the pressures and the enthalpies of the fluid. energy leaving a node is equal to the total energy coming using the pressures and the enthalpies of the fluid.<br>into the node from neighboring nodes and from any external Let us assume that n number of fluids are mixing in into the node from neighboring nodes and from any external Let us assume that n number of fluids are mixing in the i<sup>th</sup> heat sources (O.) coming into the node and work done on the node. At node i, pressure,  $p_i$ , and ent heat sources  $(Q_i)$  coming into the node and work done on the node. At node i, pressure,  $p_i$ , and enthalpy,  $h_i$ , are known.<br>
fluid by pressure, and viscous forces. The MAX operator The problem is to calculate the density fluid by pressure and viscous forces. The MAX operator The problem is to calculate the density,  $\rho_i$ , and temperature, used in Equation 2.1.3 is known as an upwind differencing  $50 \text{ T}_i$ , specific heat,  $C_p$ , specific h used in Equation 2.1.3 is known as an upwind differencing  $50 \text{ T}_v$ , specific heat, C<sub>p</sub>, specific is scheme which has been extensively employed in the numeriation of the mixture at the i<sup>th</sup> node. scheme which has been extensively employed in the numeri-<br>cal solution of Navier-Stokes equations in convective heat GFSSP calculates the mixture property using the followcal solution of Navier-Stokes equations in convective heat GFSSP<br>transfer and fluid flow applications. When the flow direction ing steps: transfer and fluid flow applications. When the flow direction is not known, this operator allows the transport of energy 1. Calculate  $T_k$  and  $p_k$  from  $p_i$  and  $h_i$  using the thermo-<br>only from its upstream neighbor. In other words, the 55 dynamic property routines of the program. only from its upstream neighbor. In other words, the 55 upstream neighbor influences its downstream neighbor but upstream neighbor influences its downstream neighbor but 2. Calculate the compressibility of each component of the not vice versa. The second term in the right hand side  $\frac{m}{2}$ , from the equation of state for a real ga represents the work done on the fluid by the pressure and (Equation 2.1.5). viscous force. **The** difference between the steady and unsteady formulation lies in the left hand side of the qua- **60**  Equation 2.1.3 is zero, where **as** in unsteady cases the left hand side of the equation must be evaluated. Fluid Specie Conservation Equation For a steady state situation, the energy tion. For a steady state situation, the left hand side of

The flow network shown in **FIG. 7** has a fluid mixture *<sup>65</sup>* flowing in most of the branches. In order to calculate the density of the mixture, the concentration of the individual

fluid species within the branch must be determined. The concentration for the  $k<sup>th</sup>$  specie can be written as

$$
\frac{p_j}{p_i} < p_{cr}, \tag{2.1.2a} \frac{\left(m_i c_{i,k}\right)_{\tau+\Delta\tau} - \left(m_i c_{i,k}\right)_{\tau}}{2\Delta\tau} = \tag{2.1.4}
$$

$$
\sum_{j=1}^{j=n} {\{MAX[-\dot{m}_{ij}, 0]c_{j,k} - MAX(\dot{m}_{ij}, 0]c_{i,k}\}\ }
$$

For a transient flow, Equation 2.1.4, states that the rate of increase of the concentration of the  $k<sup>th</sup>$  specie in the control volume equals the rate of transport of the  $k<sup>th</sup>$  specie into the control volume minus the rate of transport of the  $k<sup>th</sup>$  specie out of the control volume.

Like Equation 2.1.3, for steady state conditions, Equation 2.1.4 requires that the net mass flow of the  $k<sup>th</sup>$  specie from a given node must equate to zero. In other words, the total mass flow rate of the given specie into a node is equal to the **2o** total mass flow rate of the same specie out of that node. For steady state, the left hand side of Equation 2.1.4 is zero. For the unsteady formulation, the resident mass in the control volume is changing and therefore, the left hand side must be

Thermodynamic and Thermophysical Properties

The momentum conservation equation, Equation 2.1.2, requires knowledge of the density and the viscosity of the fluid within the branch. These properties are functions of the temperatures, pressures **and** concentrations of fluid species for a mixture. Two thermodynamic property routines have been integrated into the program to provide the required fluid property **data.** GASP provides the thermodynamic and transport properties for ten fluids. These fluids include Hydrogen, Oxygen, Helium, Nitrogen, Methane, Carbon **<sup>35</sup>**Dioxide, Carbon Monoxide, Argon, Neon **and** Fluorine. WASP provides the thermodynamic and transport properties for water and steam. For RP-1 fuel, a look up table of properties has been generated by a modified version of GASP. An interpolation routine has been developed to **25**  extract the required properties from the tabulated data.

Mixture Property Calculations

This section describes the procedure used to estimate the density and temperature of mixtures of real fluids. The densities of the individual fluid components of the mixture are calculated from GASP, WASP or the RP-1 property table

- 
- mixture,  $z_k$ , from the equation of state for a real gas

$$
z_k = \frac{p_i}{\rho_k R_k T_k} \tag{2.1.5}
$$

Where  $R_k$  is the gas constant for  $k^{th}$  fluid.

3. Calculate **T,** from the energy conservation equation expressed in terms of a product of specific heat and temperature instead of enthalpy (Equation 2.1.6).

$$
T_{i} = \frac{\sum_{j=1}^{j=n} \sum_{k=1}^{i=n_f} C_{P_k} x_k T_j MAX[-m_{ij}, 0] +}{\frac{MAX[-m_{ij}, 0]}{[m_{ij}]} [p_i - p_j + k_{ij} m_{ij}^2] A_{ij} + Q_i}
$$
\n
$$
T_{i} = \frac{\sum_{j=n}^{j=n} \sum_{k=1}^{i=n_f} C_{P_k} x_k MAX[m_{ij}, 0]}{\sum_{j=1}^{j=n} \sum_{k=1}^{i=n_f} C_{P_k} x_k MAX[m_{ij}, 0]}
$$
\n(2.1.6)

- Where  $\mathbf{C}_{p_k}$  is the molar specific heat and  $\mathbf{x}_k$  is the mole-fraction of the  $k<sup>th</sup>$  specie. Note that a steady *state* formUation of **the** *energy* **equation** (Equalion 2.1.3) was used to compute T<sub>i</sub>.
- **4.** Calculate compressibility of the mixture,  $z_i$ , as shown <sup>15</sup> in Equation 2.1.7, by taking the molar average of the component compressibility obtained in Step 2.

$$
z_i = \sum_{k=1}^{k=n} x_k z_k. \tag{2.1.7}
$$

Equation 2.1.7 is derived from **Amagat's** law of partial volume.

5. Calculate the molar density of the mixture,  $\overline{p_i}$ , from the equation of **state** (Equation 2.1.8).

$$
\overline{p}_i = \frac{p_i}{\frac{1}{z_i RT}} \tag{2.1.8}
$$

**Where**  $\bar{R}$  **is the Universal Gas Constant.** 

**6.** Calculate the mixture molecular weight, *Mi,* by **taking**  the molar average of the component molecular weights, **M, as** shown in Equation 2.1.9.

$$
M_i = \sum_{k=1}^{k=n} x_k M_k \tag{2.1.9}
$$

7. Calculate the mass density,  $\rho_i$ , as shown in Equation 2.1.10, from the molar density and the molecular weight that **was** obtained from Step 5 and **Step 6**  respectively.

$$
\rho_i = \rho_i M_i \tag{2.1.10}
$$

**8.** Calculate **the** viscosity and the specific heat **ratio** of **the**  mixture by taking the molar average of the component properties,  $\mu_k$  and  $\gamma_k$ , as shown in Equation 2.1.11 and Equation 2.1.12.

$$
\mu_i = \sum_{k=1}^{k=n} x_k \mu_k \tag{2.1.11}
$$

$$
\gamma_i = \sum_{k=1}^{k=n} x_k \gamma_k \tag{2.1.12}
$$

# SOLUTION **PROCEDURE**

In the sample circuit shown in **FIG. 6,** pressures, temperatures, and concentrations of helium, hydrogen and **65** oxygen **are** to be calculated for the 7 internal nodes; flow rates are to be calculated in the 12 branches. **The** total

number of equations *can* be evaluated from the following relationship: Number of equations=Number of internal nodes\*Number of scalar transport equations+Number of branches. Therefore, the **total** number of equations to be *<sup>5</sup>*solved is **40** (=7x4+12). There is no explicit equation for pressure. The pressures **are** implicitly computed from the mass conservation equation (Equation 2.1.1). The flow rates are calculated from Equation 2.1.2. The **inertia** and friction terms **are nonlinear** in Equation 2.1.2. The pressures and mass flow rates appear in the flow rate equations. **The**   $10<sub>10</sub>$ enthalpy and **concentrations are** solved **using** Equations 2.1.3 and 2.1.4 respectively. The flow rates also appear in **the**  enthalpy **and** the **concentration** equations. **The** governing equations to be solved **are** strongly coupled and nonlinear and therefore they must be solved by **an** iterative **method** 

**Stoecker** described two types of numerical methods available to solve a set of non-linear coupled algebraic equations: (1) the successive substitution method and (2) **the** Newton-Raphson method. In the successive substitution method, each equation is expressed explicitly to calculate *one* **mi**able. The previously calculated variable is then substituted into the other equations to calculate another variable. In one iterative cycle each *equation* is visited. The iterative cycle is **continued** until the difference in the values of the variables *25* in successive iterations becomes negligible. The advantages of the successive **substimion** method **are** its simplicity to program and its low *code* overhead. **The main limitation,**  however, is finding *an* optimum order for visiting each equation in the model. This visiting order, which is called **the 3o** information flow diagram, is crucial for convergence. Under-relaxation (partial substitution) of variables is often required to obtain numerical stability.

In the Newton-Raphson method, the simultaneous solution of a set of **non-linear** equations is achieved **through** an **<sup>35</sup>**iterative **guess and** correction procedure. **Instead** of solving for the variables directly, **correction** equations **are constructed** for all of the variables. The intent of the *correction*  equations is to eliminate the error in each equation. The correction equations **are constructed** in two **steps:** (1) the **40** residual **errors** in all of the equations **are** estimated and (2) the partial derivatives of all of the equations, with respect to each variable, **are** calculated. The correction **equations** are then solved by **the** Gaussian elimination method. **These**  corrections are then applied to each variable, which com-**45** pletes one iteration cycle. **These** iterative cycles of calculations **are** repeated **until** the residual error in all of the equations is reduced to a specified **limit.** The Newton-Raphson method does not **require** an **information** flow diagram. Therefore, it has improved convergence characteristics. The main limitation to the Newton-Raphson method is its requirement for a large amount of computer memory.

In **GFSSP,** a **combination** of the successive substitution method and the Newton-Raphson method is used to solve the set of equations. The mass and momentum conservation *<sup>55</sup>*equations **are** solved by the Newton-Raphson method. The energy and specie conservation equations **are** solved by the successive substitution method. The underlying principle for making such **a** division was that the equations which **are**  more strongly coupled are solved by the Newton-Raphson *60* method. The equations which **are** not strongly coupled with the other **set** of equations are solved by the successive substitution method. Thus, the computer memory requirement can be significantly reduced while maintaining supenor numerical convergence characteristics.

It may be further mentioned that the solution of compressible flow problems requires two iterative cycles. In compressible flows, the density is a function of pressure **and** 

**15** 

**45** 

temperature and the resistance coefficient  $(K<sub>n</sub>)$  in Equation 2.1.2 is a function of density. Therefore, the flow resistance parameters are recalculated after attaining a converged **solu**tion for the problem with the initial flow resistance parameters. The iterative cycle for the flow resistance calculations *5*  is continued until the differences in flow resistance, densities and enthalpies in successive iteration cycles are less than the specified convergence criterion for the problem.

## EXAMPLE

The working example presented here is intended to be illustrative of the present invention and should not be construed to limit its scope. Demonstrated hereby are major features of the present invention **as** applied to a significant fluid engineering problem. Another purpose of this example is to verify predictions of the present invention by comparing GFSSP solutions with experimental data thereby showing the significant utility of the present invention in the field of fluid engineering.

Axial Thrust Calculation in a Turbopump Problem Considered:

It is desired to calculate the axial thrust of the SIMPLEX turbopump operating at 25,000 rpm with liquid oxygen **as**  the operating fluid. In order to calculate axial thrust, the **25**  pressure distribution throughout the secondary flow system of the turbopump must be obtained. FIG. *9* shows a schematic of the turbopump. The pressure is known at the inducer inlet, the inducer discharge, on the back face of the impeller (upstream of the Labyrinth seal), on the front face **30**  of the impeller shroud (upstream of the Labyrinth seal), at the end of the atmospheric dump lines (2 dump lines), and on the front and back face of the turbine. The pressure at the exit of the impeller is not known, due to flow conditions at the pressure tap corresponding to the impeller discharge. **35**  (The value of the pressure at the impeller discharge must be estimated.) The values of pressure and temperature at these positions are listed in Table **3,** and will be boundary conditions for the GFSSP model. Axial thrust and pressures throughout the internal flow circuit are to be calculated using **40**  GFSSP.

#### GFSSP Model:

FIG. **10** indicates the flow passages that will be modeled using GFSSP. The modeled passages are numbered, with each number corresponding to the passage listed below.

- 1. Axial flow between the impeller shroud and the housing flowing from the impeller discharge.
- 2. Radially inward flow between the impeller shroud and the housing.
- **3.** Flow through the labyrinth seal at the end of the impeller shroud. *50*
- 4. Radially inward flow between the end of the impeller shroud and the housing flowing into the impeller inlet.
- 5. Axial flow between the impeller and the housing *55*  flowing from the impeller discharge.
- 6. Radially inward flow between the impeller back face and the housing.
- 7. Flow through the labyrinth seal at the lip on the back face of the impeller.
- 8. Radially inward flow between the impeller back face and the housing flowing into the first bearing.
- 9. Flow through the first rolling element bearing.
- 10. Axial flow along the impeller shaft between the **65**  bearings.
- 11. Flow through the second rolling element bearing.
- 12. Flow through eight radially outward holes (for return lines).
- 13. Flow through two external return lines.
- 14. Flow through eight radially inward holes flowing into inducer inlet.
- 15. Flow through the first turbine-end labyrinth seal.
- 16. Flow through twenty two radially outward holes (for dump lines).
- **17.** Flow through two external dump lines.
- **18.** Flow through the second turbine-end labyrinth seal, 19. Radially outward flow between the front face of the turbine and the housing.
- Additionally, a dummy branch connects the front face and the back face of the turbine for the calculation of axial thrust.

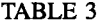

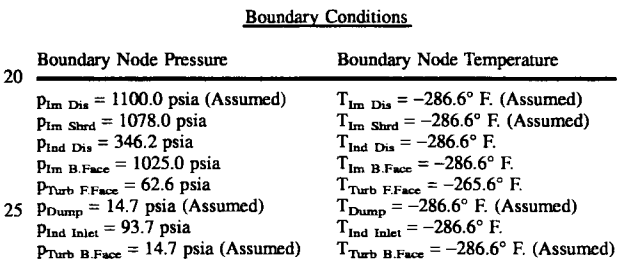

The GFSSP model of the secondary flow passages for this turbopump is shown schematically in FIGS. **11** and **lla.** The resistance options used in this model are listed in Table 4. Heat is added to nodes **110** and **112** to account for the heat transferred from the bearings. Heat is also added to node **109**  to match the temperature at that node with the experimental data.

TABLE 4

| Resistance Options Utilized in the GFSSP Turbopump Model |  |  |  |  |  |  |  |
|----------------------------------------------------------|--|--|--|--|--|--|--|
|----------------------------------------------------------|--|--|--|--|--|--|--|

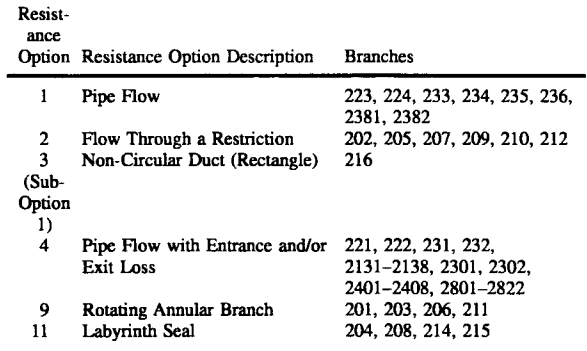

**60**  The results obtained from the GRSSP turbopump model are presented in FIGS. **12, 13,** and **14.** FIG. **12** shows the GRSSP SIMPLEX turbopump model results overlaid onto FIG. **11,** indicating that the axial thrust for this model is 564.4 pounds force. FIGS. **13** and **14** show the GRSSP SIMPLEX turbopump model pressure predictions compared to experimental data and the GFSSP SIMPLEX turbopump model temperature predictions compared to experimental data, respectively. FIG. **13** demonstrates that the present model's pressures compare most reasonably with the test data, and FIG. **14** demonstrates that the present model's temperatures compare almost identically with the test data.

**In** summation, FIG. **15** shows the major subroutines of the present invention, and identifies these major subroutines **by** 

**a** number in parentheses. This figure also shows the **hierar**chical logical structure among subroutines, and clearly shows the iterative looping.

We claim:

**1. A** process for analyzing steady state and transient flow *5*  in **a** complex fluid network to provide modeling of phase changes, compressibility, **mixture** thermodynamics, and external body forces, which process comprises **the** following cooperative combination of **procedural** steps and **major**  structwal elements implemented **on** a computer: **10** 

- **(a)** a main program readable on **the** computer for driving **all subroutines,** which **are set** forth hereinafter;
- (b) a first subroutine for interactively generating input specifications including numbering and classifying nodes and CDnneCting **branches** for defining **a** flow model, **as** well **as** initial and **boundary** conditions;
- (c) **a second** subroutine in cooperation with the **6rst**  subroutine for writing **the** input specifications into a text file:
- (d) **a** third subroutine for reading the input specifications from **the** text file;
- (e) a fourth subroutine for generating **a** trial solution by interacting with the fourteenth, fifteenth, and sixteenth subroutine **as** set forth herein below; *25*
- *(0* **a** fifth **subroutine** for supplying time dependent **bound***ary* conditions;
- (g) **a** sixth **subrwtine** for printing header infomation, the initial **and** boundary conditions, and all variables at nodes and branches; **30**
- (h) a seventh subroutine for conducting a Newton-Raphson solution of mass **conservation,** flow rate, and energy conservation equations by interacting with each of the eighth, ninth, tenth, **and** eleventh subroutines **as 35**  set forth hereinafter;
- (i) an eighth subroutine for interacting with the seventh subroutine and generating the mass conservation, flow rate, and energy conservation equations;
- **6)** a ninth subroutine for interacting with the seventh subroutine and calculating coefficients of correction equations;
- (k) a tenth subroutine for interacting with the seventh subroutine and solving the correction equations by Gaussian elimination method;
- (l) an eleventh **subroutine** for interacting with the seventh subroutine and updating each variable after corrections have been applied; equations;<br>(k) a tenth subroutine for interacting with the seventh<br>subroutine and solving the correction equations by<br>Gaussian elimination method;<br>(l) an eleventh subroutine for interacting with the seventh<br>subroutine and
- (m) **a** twelfth subroutine for obtaining **a** solution of enthalpy by a successive substitution method;
- concentrations by a successive substitution method;
- *(0)* **a** fourteenth subroutine for calculating fluid density **at**  <sup>15</sup> each node;
	- (p) **a** fifteenth subroutine for calculating resistance for each branch, following the calculation of fluid density **at** each node;
	- **(9)** a sixteenth subroutine for calculating thermodynamic and thermophysical properties of **a** member selected from the group consisting of hydrogen, oxygen, helium, nitrogen, methane, carbon dioxide, carbon monoxide, argon, neon, and fluorine;
	- (r) **a** seventeenth subroutine for calculating thermodynamic and thermophysical properties of water;
	- (s) an eighteenth subroutine for reading thermodynamic and thermophysical properties of kerosene from **the**  property tables; and
	- (t) **a** nineteenth subroutine for printing **all** variables **at**  nodes and branches to file.

**2. The** data processing system of claim **1,** wherein **the**  fourteenth subroutine calculates fluid density **at** each node for fluids employing equations of state.

**3.** The data processing system of claim **2,** wherein the fourteenth subroutine calculates fluid density **at** each node for fluids mixtures using laws of partial **pressure.** 

\*\*\*\*\*